### **BAB III**

### **METODOLOGI PENELITIAN**

#### **3.1. Tempat dan Waktu Penelitian**

### **3.1.1 Tempat Penelitian**

Penelitian dilakukan di Laboratorium Elektro Jurusan Teknik Elektro Universitas Negeri Jakarta, Fakultas Teknik, Jalan Rawamangun Muka, Jakarta 13220.

#### **3.1.2 Waktu Penelitian**

Waktu penelitian dilaksanakan pada bulan Oktober 2014 sampai dengan Desember 2014.

#### **3.2. Metode Penelitian**

Metode yang digunakan untuk membuat alat ini yaitu menggunakan metode penelitian eksperimen laboratorium. Penelitian dilakukan dengan membuat alat yang dimulai dengan perancangan alat terlebih dahulu yang akan dibahas pada bagian Perancangan Sistem, selanjutnya dilakukan pembuatan alat berdasarkan perancangan yang dibuat dan dilanjutkan dengan pengujian alat.

## **3.3. Alur Pembuatan Sistem Keamanan Toko Berbasis Arduino yang Terintegrasi dengan PC**

Alur pembuatan sistem keamanan toko berbasis Arduino yang terintegrasi dengan PC secara terurut dapat dilihat pada gambar 3.1 berikut ini.

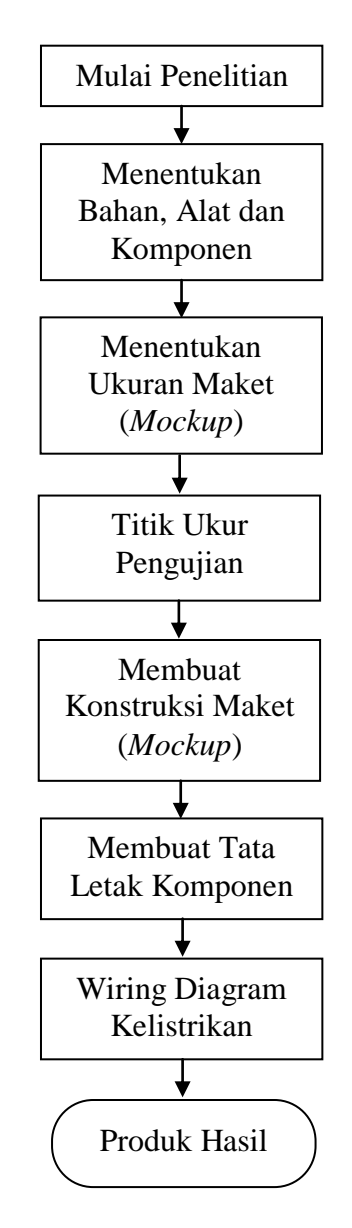

Gambar 3.1 Alur Kerja Pembuatan Sistem Keamanan To ko Berbasis Arduino yang Terintegrasi dengan PC

Merancang Sistem Keamanan Toko Berbasis Arduino yang Terintegrasi dengan PC harus digambarkan terlebih dahulu menggunakan blok diagram tentang konfigurasi dan pengkawatan yang akan diterapkan. Tujuannya adalah membantu dalam mengetahui kesalahan serta kelamahan jika terjadi kegagalan dalam perancangan pembuatan sistem tersebut. Blok diagram juga akan membantu untuk memahami perancangan sistem yang akan dilakukan. Blok diagram Sistem Keamanan Toko yang Terintegrasi dengan PC dapat dilihat pada gambar 3.2 di bawah ini.

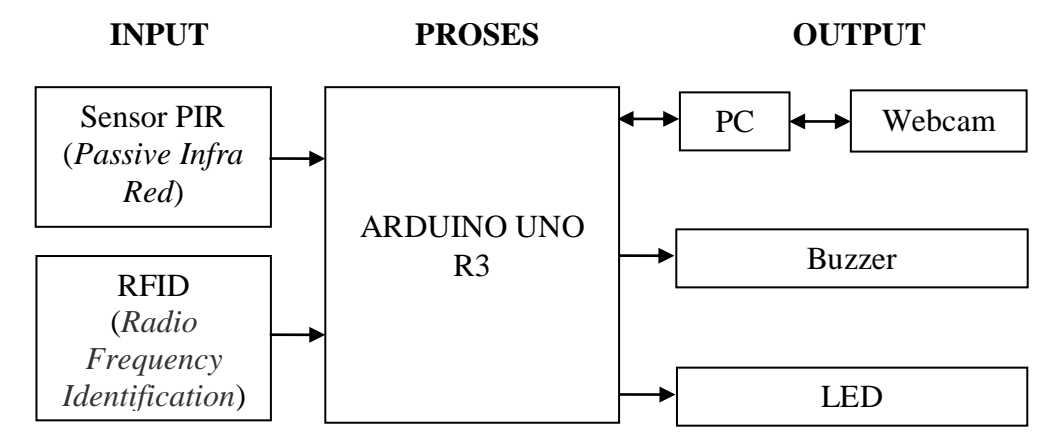

Gambar 3.2 Blok Diagram Sistem Keamanan Toko Berbasis Arduino yang Terintegrasi dengan PC

## **3.4. Perencanaan Pembuatan Sistem Keamanan Toko Berbasis Arduino yang Terintegrasi dengan PC**

Perencanaan pembuatan sistem keamanan toko berbasis Arduino yang terintegrasi dengan PC ada beberapa tahapan, yaitu mengetahui daftar komponen yang akan digunakan, bentuk dan ukuran maket (*mockup*) dan pembuatan tata letak komponen.

#### **3.4.1 Daftar Alat, Bahan dan Komponen**

Perencanaan pembuatan sistem keamanan toko berbasis Arduino yang terintegrasi dengan PC terlebih dahulu kita harus mengetahui peralatan yang akan digunakan, bahan apa saja yang di perlukan, serta komponen elektronikanya.

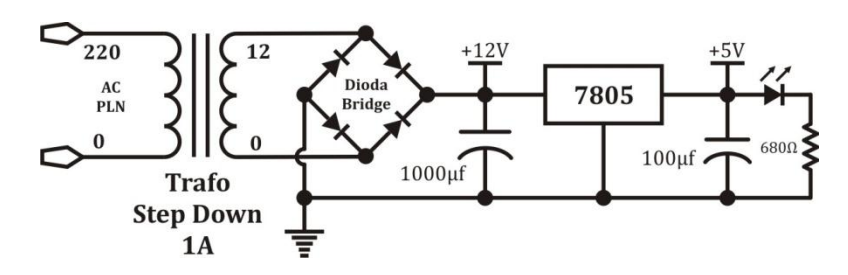

**3.4.1.1 Daftar Alat, Bahan dan Komponen Catu Daya**

Gambar 3.3 Rangkaian Catu Daya

Gambar 3.3 merupakan rangkaian catu daya yang digunakan pada sistem keamanan toko berbasis Arduino yang terintegrasi dengan PC. Dari gambar tersebut, dapat dijelaskan alat, bahan dan komponen apa saja yang dibutuhkan untuk membuat catu daya. Berikut ini adalah alat, bahan dan komponen yang dibutuhkan.

- 1. Trafo  $1A = 1pcs$
- 2. Dioda bridge  $= 1$  pcs
- 3. Elektrolit kapasitor = 2pcs
- 4. Regulator  $7805 = 1$  pcs
- 5. LED = 1 pcs
- 6. Resistor =  $1<sub>pcs</sub>$

#### **3.4.1.2 Daftar Alat, Bahan dan Komponen Sistem Keamanan**

Gambar 3.4 merupakan rangkaian keseluruhan sistem keamanan toko berbasis Arduino yang terintegrasi dengan PC. Dari gambar tersebut, dapat dijelaskan alat, bahan dan komponen apa saja yang dibutuhkan untuk membuat sebuah sistem keamanan toko. Berikut ini adalah alat, bahan dan komponen yang dibutuhkan.

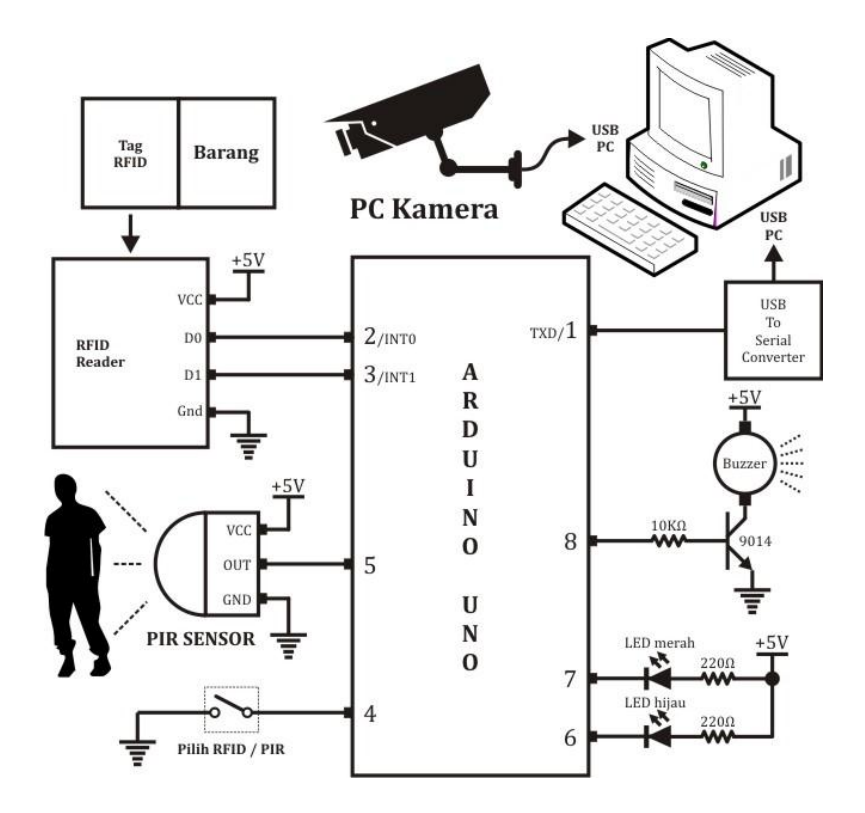

Gambar 3.4 Rangkaian Keseluruhan Sistem Keamanan Toko Berbasis Arduino yang Terintegrasi dengan PC

- 1. RFID Reader  $= 1 \text{pcs}$
- 2. ARDUINO UNO  $R3 = 1$  Set
- 3. PIR SENSOR  $= 1$  pcs
- 4. Toggle switch  $= 1$  pcs
- 5. Kabel USB To Serial
- 6. Buzzer = 1 pcs
- 7. Transistor  $9014 = 1$  pcs
- 8. Resistor =  $3pcs$
- 9. LED =  $2pcs$
- 10. PC Kamera

#### **3.4.2 Bentuk dan Ukuran Maket (***Mockup***)**

Bentuk dan ukuran maket (*mockup*) ditentukan berdasarkan daftar komponen yang telah direncanakan agar tidak terlalu kecil atau terlalu besar. Ukuran maket (*mockup*) juga ditentukan berdasarkan perbandingan skala dengan ukuran toko pada umumnya. Pertokoan pada umumnya baik itu merupakan kios atau ruko memiliki ukuran 40x60 meter. Apabila dibuat dalam bentuk maket (*mockup*), maka didapatkan hasil perbandingan skala 1:10 untuk ukuran maket (*mockup*), sehingga didapatkan hasil ukuran untuk maket (*mockup*) dengan Panjang: 40 cm, Lebar: 60 cm, dan Tinggi: 15 cm untuk menyesuaikan. Gambar 3.5 adalah sketsa perencanaan ukuran maket (*mockup*) sebelum pembuatan.

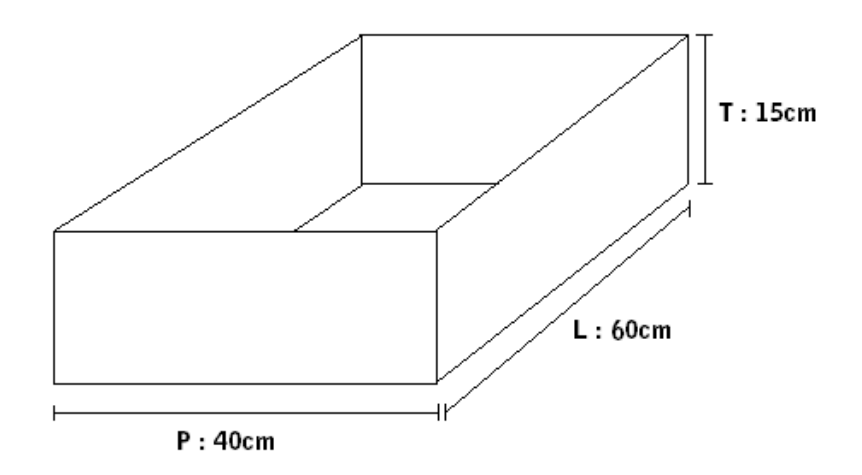

Gambar 3.5 Sketsa Rancangan Bentuk dan Ukuran Maket (*Mockup*)

## **3.4.3 Pembuatan Tata Letak Komponen Kelistrikan Sistem Keamanan Toko Berbasis Arduino yang Terintegrasi dengan PC**

Penentuan letak komponen di sesuaikan dengan *Layout* yang ada pada gambar. Komponen yang terpasang pada Maket *Acrylic* ialah Papan PCB, catu daya, RFID, Sensor PIR, *Webcam*, Arduino, *Buzzer* dan LED. *Layout* letak komponen ditunjukkan pada Gambar 3.6 di bawah ini.

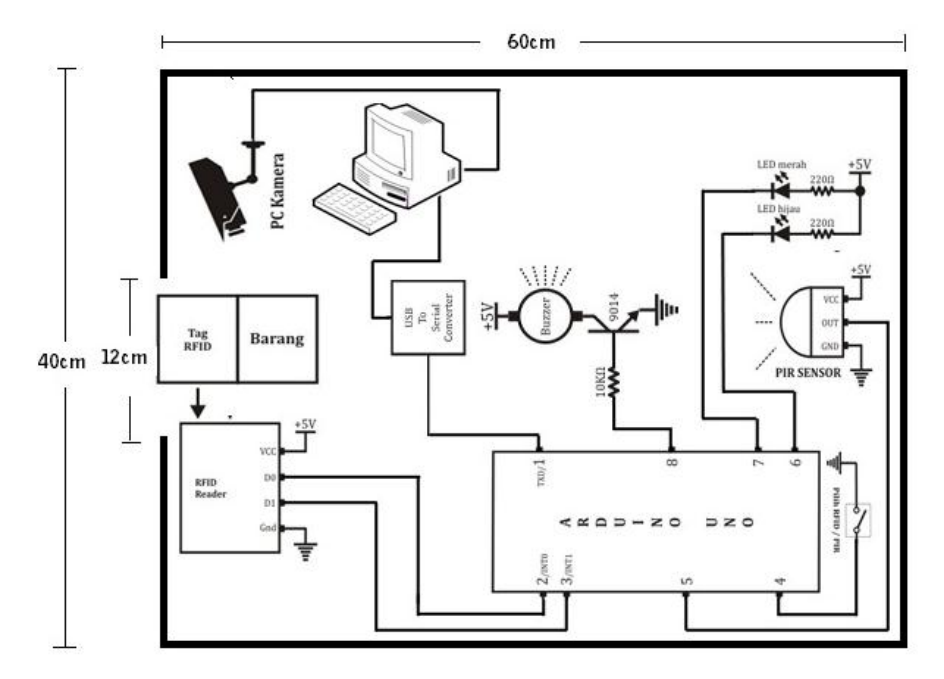

Gambar 3.6 Layout Tata Letak Komponen Kelistrikan

## **3.5. Pelaksanaan Pembuatan Sistem Keamanan Toko Berbasis Arduino yang Terintegrasi dengan PC**

Pelaksanaan pembuatan sistem keamanan toko berbasis Arduino yang terintegrasi dengan PC ini akan dibahas mulai dari pembuatan konstruksi maket (*mockup*), pembuatan tata letak komponen pada *Acrylic*, dan rangkaian wiring kelistrikan.

## **3.5.1 Pembuatan Konstruksi Maket (***Mockup***) Sistem Keamanan Toko Berbasis Arduino yang Terintegrasi dengan PC**

Gambar 3.7 adalah konstruksi maket (*mockup*) yang telah dibuat sebelum dipasang komponen sistem keamanan. Rancangan maket (*mockup*) terbuat dari papan *acrylic* berwarna putih susu berukuran P x L x T 40x60x15 cm di bentuk persegi panjang dengan mengikuti model pertokoan pada umumnya. Ukuran P x L pada maket (*mockup*) ditentukan berdasarkan skala 1:10 dengan ukuran P x L pada pertokoan sebenarnya. Jika perbandingan skala 1:10, maka P x L pada pertokoan yang sebenarnya adalah 4 x 6 meter. Sedangkan, untuk tinggi maket (*mockup*) menyesuaikan.

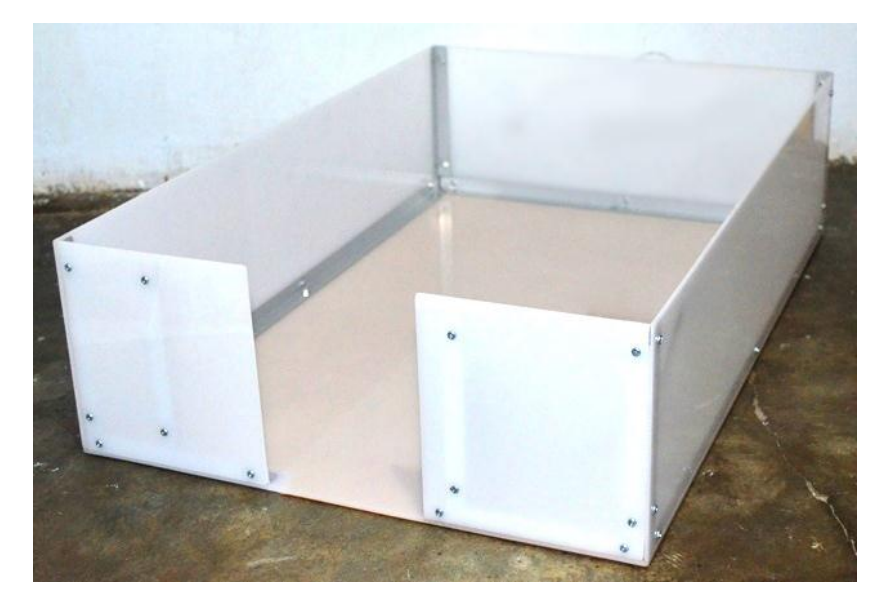

Gambar 3.7 Konstruksi Maket (*Mockup*) Sebelum Dipasang Komponen

# **3.5.2 Penempatan Tata Letak Komponen Sistem Keamanan Toko Berbasis Arduino yang Terintegrasi dengan PC pada Maket (***Mockup***)**

Gambar 3.8 di bawah ini menunjukkan penempatan tata letak komponen sistem keamanan toko berbasis Arduino yang terintegrasi dengan PC pada maket (*mockup*). *Webcam* diletakkan sejajar dengan pintu masuk/keluar toko sehingga diharapkan mampu mengambil gambar secara maksimal dan jelas. Sedangkan, RFID diletakkan 7 cm dari pintu masuk/keluar pada maket (*mockup*). Sensor PIR diletakkan tepat di tengah-tengah dinding toko yang mengarah ke pintu masuk/keluar. Untuk saklar ON/OFF sistem keamanan ini diletakkan di samping trafo dan *toggle switch* diletakkan di dalam papan PCB.

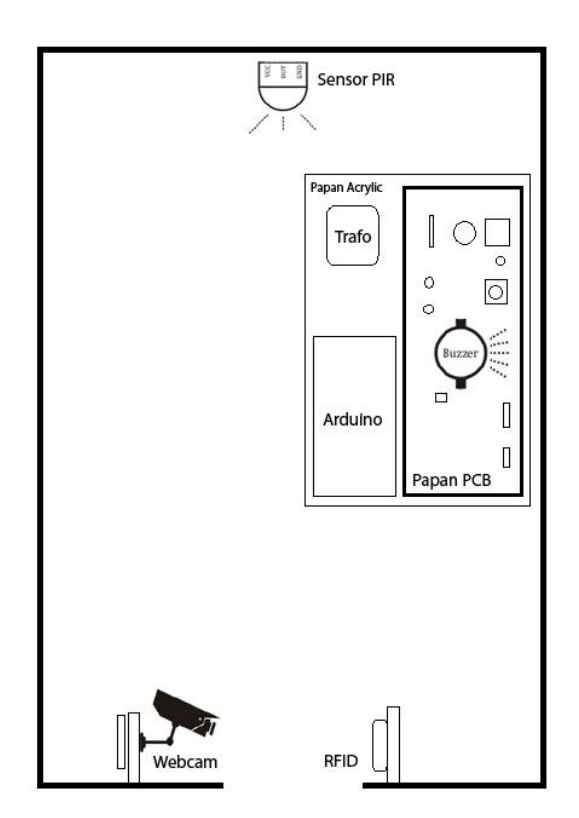

Gambar 3.8 Perencanaan Tata Ruang Toko pada Maket Sederhana dan Penempatan Sistem Keamanan Toko Berbasis Arduino yang Terintegrasi dengan PC

#### **3.5.3 Wiring Diagram Kelistrikan**

Setelah pembuatan konstruksi maket (*mockup*) dan penempatan komponen selasai. Selanjutnya adalah *wiring diagram* kelistrikan dibuat. Wiring diagram kelistrikan dibagi menjadi 2 sub pembahasan, yaitu *wiring diagram* kelistrikan pada rangkaian catu daya dan *wiring diagram* kelistrikan untuk rangkaian keseluruhan.

#### **3.5.3.1 Wiring Diagram Kelistrikan Rangkaian Catu Daya**

Wiring diagram kelistrikan untuk rangkaian catu daya dapat dilihat pada gambar 3.9 di bawah ini.

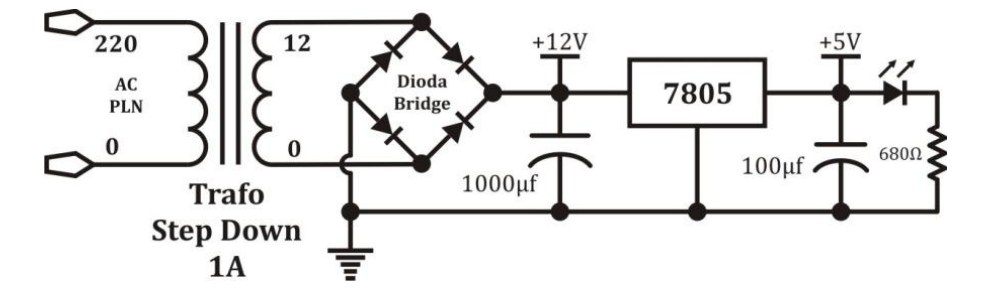

Gambar 3.9 Wiring Diagram Kelistrikan Pada Rangkaian Catu Daya

Catu daya menggunakan Trafo *Step down* yang digunakan untuk menurunkan tegangan dari 220 Volt AC PLN menjadi 12 Volt AC. Tegangan yang dihasilkan trafo masih AC, kemudian masuk ke dioda *bridge* sehingga menjadi DC tetapi DC yang dihasilkan masih belum sempurna karena masih *ripple* atau masih berfrekuensi sama dengan frekuensi AC PLN yaitu 50 Hz. Cara untuk menjadikan DC yang sempurna yaitu dengan mengalirkannya masuk ke kapasitor yang berfungsi sebagai filter. Kapasitor bersifat menyimpan muatan listrik sehingga aliran listrik 12 Volt DC tersebut mengalir mengisi

kapasitor sampai penuh lalu setelah penuh kapasitor akan membuang isi muatannya ke komponen selanjutnya, sehingga tegangan DC tersebut sudah tidak lagi berfrekuensi.

Tegangan yang dibutuhkan oleh rangkaian di atas adalah 5 Volt sehingga digunakan Regulator untuk menghasilkan tegangan 5 Volt yaitu 7805. Regulator adalah pembatas arus yang memiliki fungsi hampir mirip dengan dioda *zener*. Berapapun input tegangan yang masuk, outputnya tetap sesuai dengan karakteristiknya dan akan membuang sisanya ke *ground*. Output dari 7805 sudah 5 Volt yang kemudian masuk ke kapasitor juga karena fungsi dari kapasitor adalah menyimpan muatan listrik sehingga aliran listrik 5 Volt mengalir mengisi kapasitor sampai penuh lalu setelah penuh kapasitor akan membuang isi muatannya ke beban. Hal ini dimaksudkan supaya kerja regulator menjadi lebih ringan karena aliran listrik lebih dulu disimpan di kapasitor, kemudian baru masuk ke beban. Untuk indikator bahwa rangkaian catu daya ini mengalirkan arus listrik digunakan sebuah LED dan sebuah resistor yang menyala pada saat Baterai kotak mengalirkan arus listrik ke rangkaian catu daya.

#### **3.5.3.2 Wiring Diagram Kelistrikan Rangkaian Keseluruhan**

Wiring diagram kelistrikan untuk rangkaian ARDUINO secara keseluruhan dapat dilihat pada gambar 3.10. Sebelum rangkaian dinyalakan, hubungkan PC Kamera (*Webcam*) ke USB *Port* komputer PC lalu hubungkan kabel *USB to Serial* ke USB *Port*

komputer PC, kemudian buka program visual studio yang sudah dibuat, pilih *Com Port* number yang terhubung ke PC lalu isi Master barang apabila belum ada isinya, dan jika sudah diisi master barang tekan tombol monitoring untuk memulai proses sistem pengaman toko, lalu hubungkan rangkaian ke aliran listrik PLN.

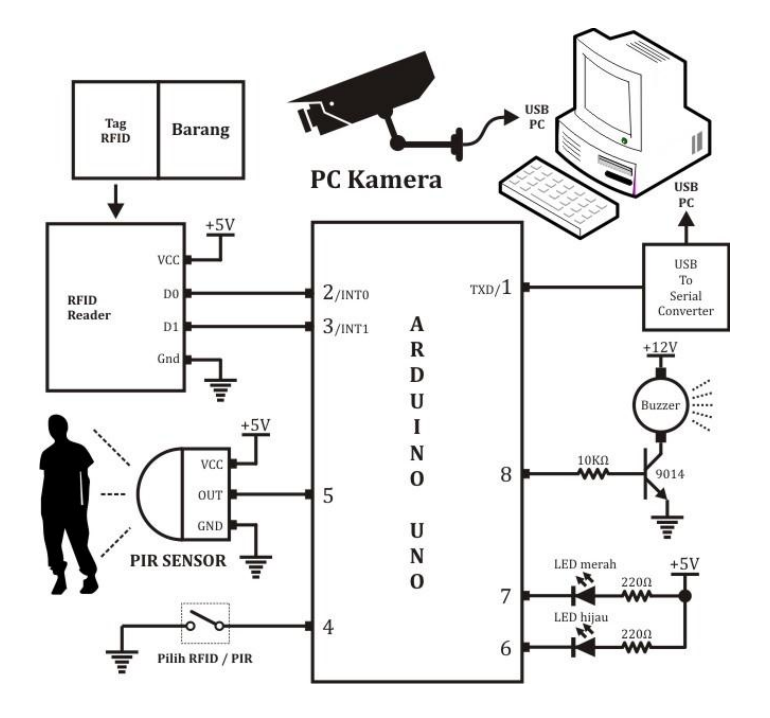

Gambar 3.10 Wiring Diagram Kelistrikan Pada Rangkaian Keseluruhan

Pada saat sistem ini pertama kali dinyalakan, ARDUINO mendeteksi *switch* pilih berupa saklar *toggle* yang masuk ke kaki 4, apabila *switch* pilih dihubungkan/ di geser ke arah atas, maka sistem yang diaktifkan adalah mendeteksi RFID, PIR tidak dihiraukan. ARDUINO selalu menunggu adanya *Tag* yang mendekat ke *Reader*, dan begitu ada *Tag* RFID yang mendekat ke RFID *Reader*, RFID *Reader* mengirimkan data ke kaki 2 dan kaki 3 ARDUINO, maka *Buzzer* alarm yang terhubung ke kaki 8 berbunyi tanpa henti, lalu ARDUINO membaca kode *Tag* RFID tersebut yang ditandai dengan menyalanya LED hijau yang terhubung ke kaki 6 ARDUINO kemudian mengirimkan kode RFID ke PC melalui kaki 1 yaitu kaki TXD yang terhubung ke Komputer PC melalui kabel *USB to Serial*.

Saat proses monitoring berlangsung, ketika komputer PC menerima kode RFID, Program Visual Studio mengambil kode RFID *Tag* yang terbaca oleh RFID *Reader* tersebut lalu membandingkan atau menyesuaikan dengan nama barang (*label*) yang sudah tersimpan dalam *database*, kemudian memerintahkan *Webcam* untuk mengambil foto benda yang melewati RFID *Reader* dan menyimpan foto tersebut pada *database* komputer atau laptop dalam folder yang telah ditentukan. *Database* tersebut dilengkapi dengan nama barang (label) yang melewati RFID *Reader*, tanggal dan waktu eksekusi pengambilan gambar oleh *Webcam* serta tampilan gambar yang dihasilkan oleh *Webcam*. Pada saat kita ingin melihat hasil foto tersebut kita dapat mengklik tabel *database* yang dimaksud.

Apabila *switch* pilih tidak dihubungkan atau di geser ke arah bawah, maka sistem yang diaktifkan adalah mendeteksi PIR, RFID tidak dihiraukan yang ditandai dengan menyalanya LED merah yang terhubung ke kaki 7 ARDUINO. ARDUINO terus menunggu adanya sinyal PIR yang masuk pada saat mendeteksi adanya gerakan. Saat tidak ada gerakan PIR memberikan logika 0 dan saat ada gerakan

PIR memberikan logika 1. Saat ARDUINO menerima logika 1, *Buzzer* alarm akan berbunyi tanpa henti sampai tombol *reset* Arduino ditekan.

## **3.5.4 Pembuatan Program Arduino Uno Sebagai Pengendali Sistem Keamanan Toko Berbasis Arduino yang Terintegrasi dengan PC**

Setelah membuat konstruksi pada maket (*mockup*) dan tata letak komponen, maka yang selanjutnya adalah membuat listing program yang akan di upload ke dalam mikrokontroller Arduino Uno sebagai pengendali sistem keamanan toko yang terintegrasi dengan PC. *Listing* program dapat dilihat di lampiran 2 halaman 154.

## **3.5.5 Pembuatan Program** *Interface* **Sistem Keamanan Toko Berbasis Arduino yang Terintegrasi dengan PC**

Pembuatan software dilakukan setelah alat sistem keamanan toko selesai dibangun. Software ini bertindak sebagai tampilan (*interface*) untuk memonitoring keadaan dimana sistem keamanan toko diletakkan dan diaktifkan. Program ini juga memiliki fungsi sebagai *database*  pembuatan label atau nama barang pada RFID *Tag* dan penyimpanan hasil gambar oleh *Webcam* ke dalam komputer/laptop.

Pembuatan program sistem keamanan toko berbasis Arduino yang terintegrasi dengan PC dibagi menjadi dua pembahasan, yaitu pembuatan program pada *Microsoft visual studio* dan tampilan *running* hasil program yang telah dibuat pada *Microsoft visual studio*.

## **3.5.5.1 Pembuatan Listing Program** *Interface* **Pada Microsoft Visual Studio**

Tampilan (*interface*) dari sistem keamanan toko berbasis Arduino yang terintegrasi dengan PC dibuat menggunakan *Microsoft Visual Studio* dengan bahasa pemrograman C. Tampilan (*interface*) inilah yang nantinya menjadi media untuk memonitoring proses pengamanan sebuah toko menggunakan Arduino yang terintegrasi dengan PC. Listing program ini dapat dilihat di lampiran 3 halaman 158.

## **3.5.5.2 Tampilan Program** *Interface* **Sistem Keamanan Toko yang Terintegrasi dengan PC**

Gambar 3.11 merupakan hasil jadi tampilan program *interface* dari sistem keamanan toko berbasis Arduino yang terintegrasi dengan PC yang dibuat menggunakan *Microsoft Visual Studio*. Tampilan program *interface* ini dibuat dengan sederhana dan *userfriendly* sehingga memudahkan penggunanya dalam mengelola dan memonitoring sistem keamanan. Terdapat empat layar informasi di dalam program *interface* ini, diantaranya adalah yang Pertama, layar informasi mengenai nama produk yang telah terdeteksi oleh RFID *Reader* dan telah berhasil diambil gambar oleh *Webcam* beserta dengan informasi waktu pengambilan gambar berlangsung dan nama file yang termuat dalam *database*. Kedua, layar *preview* foto, dimana foto hasil dari pengambilan gambar oleh *Webcam* dapat terlihat saat kita memilih waktu kejadian di kotak pertama. Ketiga, layar kamera

online, dimana tampilan *Webcam* saat *stand-by* dapat terlihat pada layar ini. Keempat, layar hasil foto terakhir, dimana pada layar ini adalah *history* pengambilan foto oleh *Webcam* terakhir kali mengambil foto.

| is save                                                                        |                 |                   |                     |  |
|--------------------------------------------------------------------------------|-----------------|-------------------|---------------------|--|
| Waktu                                                                          | Nama Barang     | Nama File         |                     |  |
| 09/01/2015 22:39:51                                                            | <b>REEBOK</b>   | 09_01_2015 223951 | <b>PREVIEW FOTO</b> |  |
| 09/01/2015 22:39:46                                                            | <b>REEBOK</b>   | 09 01 2015 223946 |                     |  |
| 09/01/2015 22:32:59                                                            | <b>CONVERSE</b> | 09 01 2015 223259 |                     |  |
| 09/01/2015 22:32:52                                                            | CONVERSE        | 09 01 2015 223252 |                     |  |
| 09/01/2015 22:32:42                                                            | <b>CONVERSE</b> | 09_01_2015 223242 |                     |  |
| 09/01/2015 22:31:50<br>Þ                                                       | NIKE            | 09_01_2015 223150 |                     |  |
| 09/01/2015 22:31:15                                                            | <b>NIKE</b>     | 09 01 2015 223115 |                     |  |
| 09/01/2015 10:04:56                                                            | CONVERSE        | 09 01 2015 100456 |                     |  |
| 09/01/2015 10:04:26                                                            | <b>CONVERSE</b> | 09 01 2015 100426 |                     |  |
| <b>HASIL FOTO TERAKHIR</b><br><b>KAMERA ONLINE</b><br>$\overline{\mathcal{O}}$ |                 |                   |                     |  |

Gambar 3.11 Tampilan Program *Interface* Sistem Keamanan Toko Berbasis Arduino yang Terintegrasi dengan PC

### **3.5.6 Pembuatan Database Nama Barang Pada RFID Tag**

Pembuatan database nama barang pada RFID Tag dilakukan setelah program *interface* dibuat. Database berfungsi sebagai media penyimpanan dari data yang telah dibuat yang dalam hal ini adalah data nama barang dari RFID Tag. RFID Tag memiliki kode yang tersimpan di dalamnya, kode tersebut berupa beberapa angka yang terdapat di dalam RFID Tag sebagai identitasnya. Setiap RFID Tag yang diproduksi oleh pabrik pembuatnya memiliki kode yang berbeda-beda.

Penggunaan database pada sistem keamanan ini adalah memudahkan kita dalam mengetahui identitas tag yang terbaca oleh RFID reader. Tag yang terbaca oleh RFID Reader dapat diketahui identitasnya melalui program *interface* dan kode tag yang terbaca oleh RFID reader berupa angka akan terbaca oleh program *interface* sebagai nama barang apabila database kode *tag* telah dibuat.

Cara membuat database nama barang pada RFID Tag yaitu melalui fasilitas master barang yang tersedia pada program *interface* si stem keamanan toko berbasis Arduino Uno yang terintegrasi dengan PC. Gambar 3.12 adalah tampilan di dalam menu master barang program *interface* sistem keamanan toko.

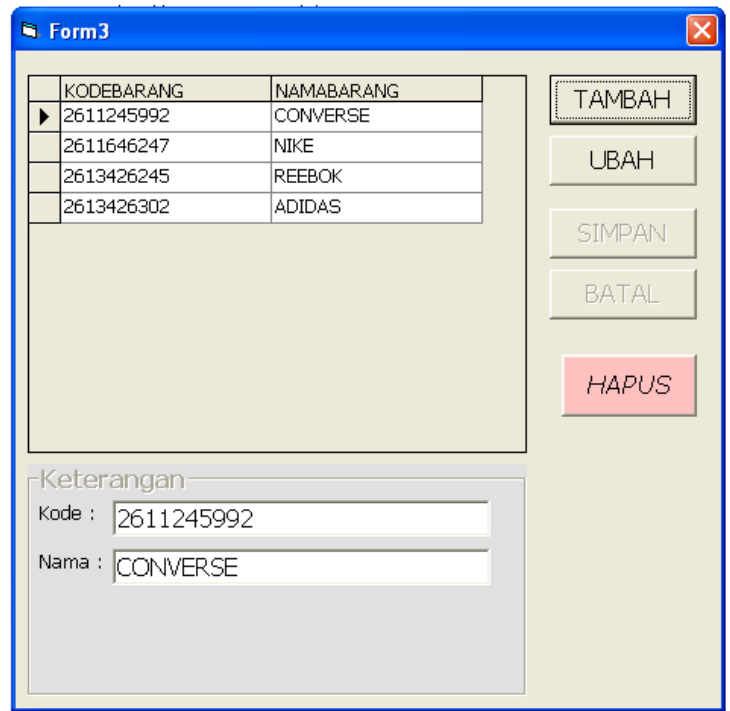

Gambar 3.12 Tampilan Program *Interface* Master Barang Sistem Keamanan Toko Berbasis Arduino yang Terintegrasi dengan PC

Database yang telah berhasil dibuat di program *interface* pada menu master barang kemudian disimpan di dalam file dokumen berformat .mdb yang dapat diakses melalui Microsoft Access Database. Gambar 3.13 adalah tampilan file dokumen yang berisi database master barang pada Microsoft Access Database.

| $\overline{A}$ $\overline{a}$ $\overline{a}$ $\overline{$ |                                                                                                    | Database11: Dat<br>Table Tools                                                                                                    |
|----------------------------------------------------------------------------------------------------|----------------------------------------------------------------------------------------------------|----------------------------------------------------------------------------------------------------|
| File                                                                                                    | Home Create External Data Database Tools Fields Table                                                                                                    |                                                                                                    |
| ‰ Cut<br>la Copy<br>Paste $\sqrt{\frac{2}{\pi}}$ Format Painter<br>View                                                                                                    | $\frac{A}{Z}$ Ascending $\frac{A}{Z}$ Selection $\tau$<br>$\frac{Z}{A}$ . Descending $\sqrt{2\pi}$ Advanced $\sim$<br>Filter<br>$\frac{A}{Z}$ Remove Sort Y Toggle Filter | $\begin{array}{ c c }\n\hline\n\text{or} & \text{if} & \text{New} \\ \hline\n\text{or} & \text{if} & \text{New} \\ \hline\n\text{or} & \text{if} & \text{New} \\ \hline\n\text{or} & \text{New} & \text{New} \\ \hline\n\end{array}$<br>Refresh $\times$ Delete $\overline{\cdot}$ <b>Example 18</b> |
| Clipboard G<br>Views                                                                                                    | Sort & Filter                                                                                                    | Records                                                                                                    |
| $\odot$ «<br><b>Tables</b>                                                                                                    | <b>MSBARANG</b><br><b>EXAMPLE AREA REPORTS</b> A MAMABARANG                                                                                                    |                                                                                                    |
| MSBARANG                                                                                                    | 2611245992                                                                                                    | ٠<br><b>CONVERSE</b>                                                                                                    |
| <b>Table1</b>                                                                                                    | 2611646247                                                                                                    | <b>NIKE</b>                                                                                                    |
|                                                                                                    | 2613426245                                                                                                    | <b>REEBOK</b>                                                                                                    |
|                                                                                                    | 2613426302                                                                                                    | <b>ADIDAS</b>                                                                                                    |
|                                                                                                    | 26249770                                                                                                    | <b>RIPCURL</b>                                                                                                    |
|                                                                                                    | 26351                                                                                                    | <b>VANS</b>                                                                                                    |
|                                                                                                    |                                                                                                    |                                                                                                    |
|                                                                                                    |                                                                                                    |                                                                                                    |
|                                                                                                    |                                                                                                    |                                                                                                    |
|                                                                                                    |                                                                                                    |                                                                                                    |
|                                                                                                    |                                                                                                    |                                                                                                    |
|                                                                                                    |                                                                                                    |                                                                                                    |
|                                                                                                    |                                                                                                    |                                                                                                    |
|                                                                                                    |                                                                                                    |                                                                                                    |
|                                                                                                    |                                                                                                    |                                                                                                    |
|                                                                                                    |                                                                                                    |                                                                                                    |
|                                                                                                    |                                                                                                    |                                                                                                    |
|                                                                                                    |                                                                                                    |                                                                                                    |
|                                                                                                    |                                                                                                    |                                                                                                    |
|                                                                                                    |                                                                                                    |                                                                                                    |
|                                                                                                    |                                                                                                    |                                                                                                    |
|                                                                                                    |                                                                                                    |                                                                                                    |
|                                                                                                    |                                                                                                    |                                                                                                    |
|                                                                                                    | Record: II 4 1 of 6                                                                                                    | A M ME K No Filter Search                                                                                                    |
| Datasheet View                                                                                                    |                                                                                                    |                                                                                                    |
|                                                                                                    | W                                                                                                    |                                                                                                    |

Gambar 3.13 Tampilan Database Master Barang Yang Tersimpan Dalam File Dokumen Microsoft Access Database

### **3.6. Prosedur Pengaktifan dan Penggunaan Sistem Keamanan Toko Berbasis Arduino yang Terintegrasi dengan PC**

Sistem keamanan toko berbasis Arduino yang terintegrasi dengan PC memiliki prosedur dalam pengaktifan dan penggunaan. Sistem keamanan ini tidak hanya menggunakan alat saja sebagai sistem keamanannya, namun juga dibantu dengan program yang dijalankan pada sebuah komputer/laptop untuk memonitoring serta membuat *database*.

**3.6.1 Prosedur Pengaktifan dan Penggunaan Sistem Keamanan Toko Berbasis Arduino yang Terintegrasi dengan PC Menggunakan RFID dan Webcam Pada Maket (***Mockup***)**

Sebelum sistem keamanan ini aktif, terlebih dahulu mengaktifkan atau menghidupkan sistem. Beberapa langkah di bawah ini adalah cara untuk menghidupkan atau mengaktifkan sistem keamanan toko berbasis Arduino yang terintegrasi dengan PC menggunakan RFID.

1. Inisialisasi.

Pastikan kabel catu daya alat terpasang pada sumber PLN (lihat gambar 3.14 dan gambar 3.15 panah nomor 1). Apabila catu daya sudah terpasang pada sumber, selanjutnya adalah menekan tombol ON pada saklar yang dipasang di sisi kiri trafo (lihat gambar 3.15 panah nomor 2). Setelah lampu pada saklar menyala sebagai tanda saklar sudah dalam posisi ON, maka lampu LED berwarna merah yang ditunjukkan oleh gambar 3.15 panah nomor 3 akan menyala sebagai indikator atau tanda bahwa catu daya telah terpasang.

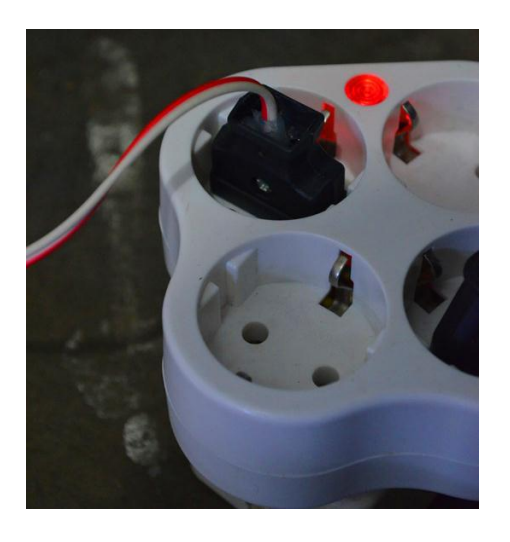

Gambar 3.14 Plug Catu Daya Terpasang pada Socket Sumber Listrik

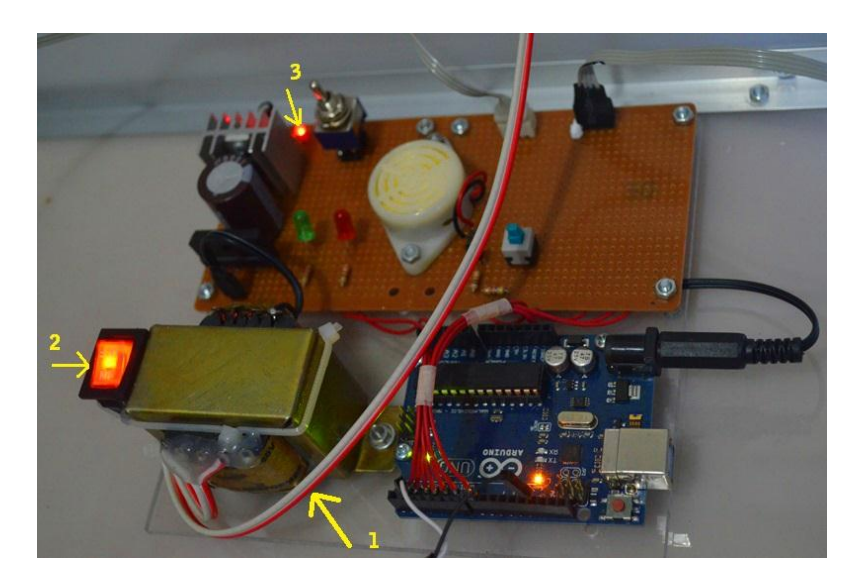

Gambar 3.15 Keadaan Hardware Saat Catu Daya Terpasang

Setelah memastikan catu daya telah terpasang, selanjutnya mengatur saklar *toggle* pada posisi *LOW* atau posisi ke atas seperti pada gambar 3.16. Saklar *toggle* pada posisi *LOW* memberikan perintah kepada Arduino untuk mengaktifkan mode sistem keamanan toko menggunakan RFID dan *Webcam*.

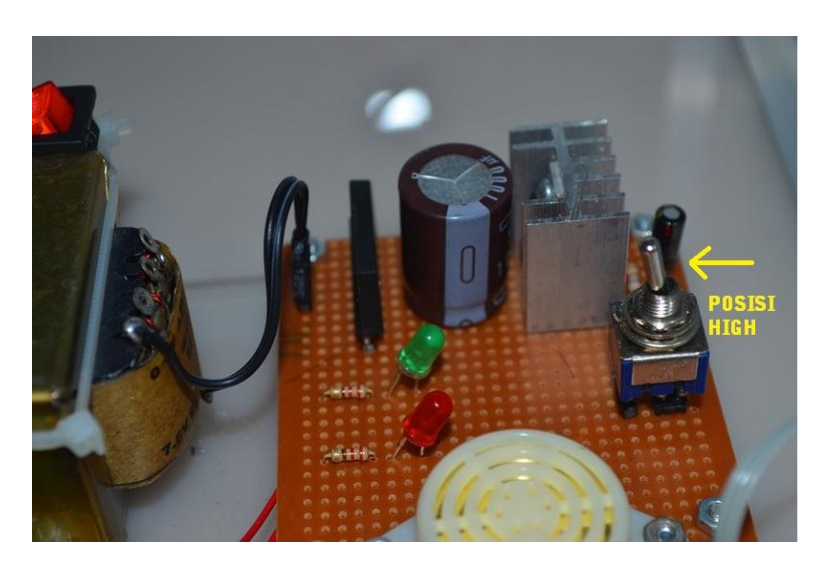

Gambar 3.16 Posisi Saklar Toggle Mode RFID dan Webcam

2. Hubungkan kabel *USB to Serial* alat ke dalam *port* USB komputer/laptop.

Kabel *USB to Serial* dibutuhkan untuk menghubungkan Arduino Uno ke komputer/laptop sehingga sistem keamanan toko dapat bekerja. Gambar 3.17 menjelaskan bahwa kabel *USB to Serial* ditunjukkan pada panah nomor 1 dan 2 berwarna hitam dan putih telah terpasang pada socket Arduino Uno lalu dihubungkan ke dalam *port* USB komputer/laptop. Gambar 3.18 panah nomor 2 menunjukkan bahwa kabel *USB to Serial* telah berhasil dipasang pada *port* USB komputer/laptop.

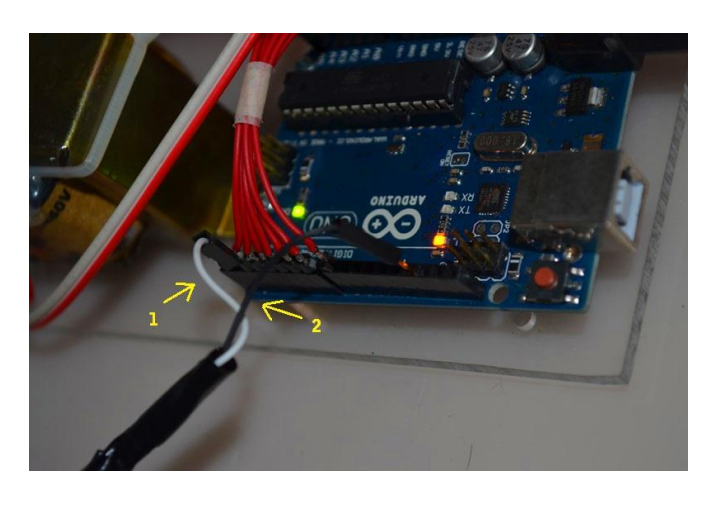

Gambar 3.17 Kabel *USB to Serial* yang di Pasang pada Arduino

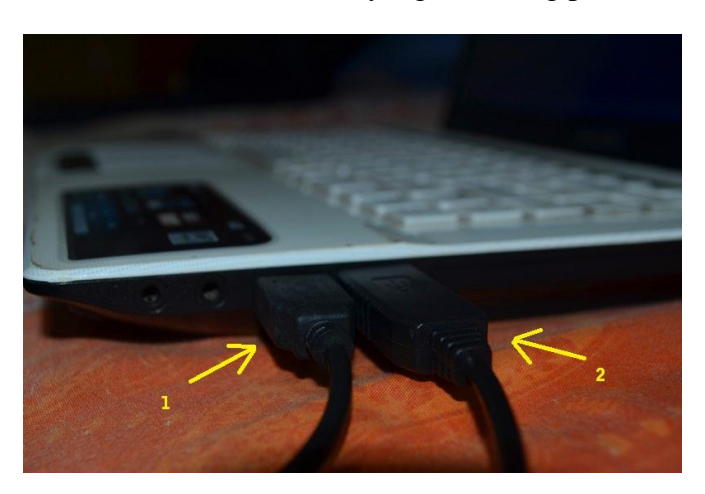

Gambar 3.18 Kabel *USB to Serial* dan Kabel USB *Webcam* Telah Terpasang pada Komputer/Laptop

3. Hubungkan kabel USB *Webcam* ke dalam *port* USB komputer/laptop.

Kabel USB *Webcam* harus terlebih dahulu dihubungkan ke dalam *port* USB komputer/laptop agar Webcam dapat bekerja dan mengambil gambar saat sistem keamanan tersebut aktif. Gambar 3.19 adalah *Webcam* yang terpasang pada maket (*mockup*) dan gambar 3.18 panah nomor 1 menunjukkan bahwa kabel USB *Webcam* telah terpasang dalam *port* USB komputer/laptop.

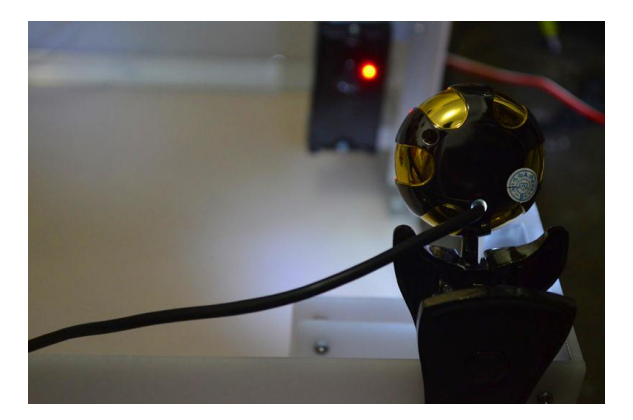

Gambar 3.19 Webcam Terpasang Pada Maket (*Mockup*)

4. Install *USB to Serial* agar komputer/laptop dapat mendeteksi alat.

Alat dapat bekerja dengan baik apabila *USB to Serial* dari Arduino dapat terbaca oleh komputer/laptop. Gambar 3.20 adalah file setup untuk meng-*install USB to Serial* ke dalam komputer/laptop sehingga komputer/laptop dapat membaca *device USB to Serial* dari Arduino.

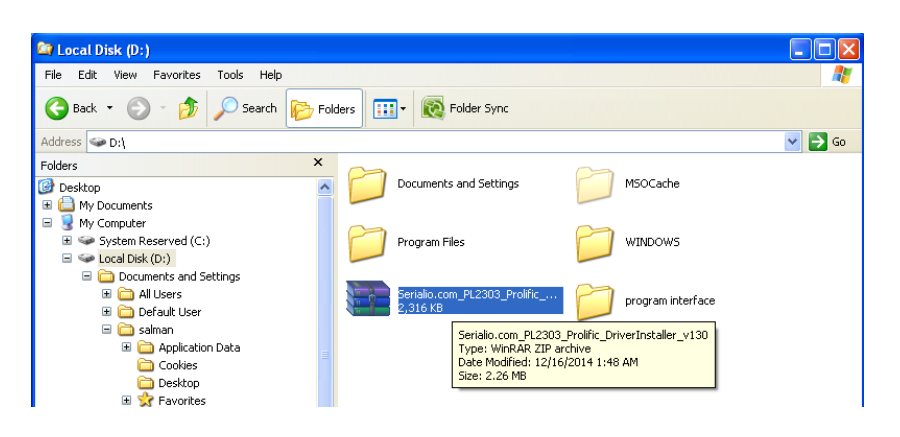

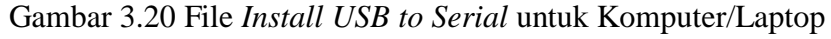

5. Install *Webcam* terlebih dahulu, apabila komputer/laptop tidak secara otomatis membaca *devices Webcam*.

#### *6.* Buka Aplikasi *RFID.exe*

| program interface                                                                         |                               |                      |                        |                   |  |  |  |
|-------------------------------------------------------------------------------------------|-------------------------------|----------------------|------------------------|-------------------|--|--|--|
| File<br>Edit<br>View<br>Favorites<br>Tools                                                | Help                          |                      |                        |                   |  |  |  |
| 而・<br>Back *<br>Folder Sync<br>Search<br>Folders                                          |                               |                      |                        |                   |  |  |  |
| D:\program interface<br>Address                                                           |                               |                      |                        |                   |  |  |  |
| $\boldsymbol{\mathsf{x}}$<br>Date Modified<br>Name $\triangle$<br>Size<br>Type<br>Folders |                               |                      |                        |                   |  |  |  |
| Desktop<br>$\lambda$                                                                      | 20150103                      |                      | File Folder            | 1/9/2015 10:42 PM |  |  |  |
| My Documents                                                                              | 20150104                      |                      | File Folder            | 1/9/2015 10:42 PM |  |  |  |
| My Music                                                                                  | 20150105                      |                      | File Folder            | 1/9/2015 10:42 PM |  |  |  |
| My Pictures                                                                               | 20150107                      |                      | File Folder            | 1/5/2015 3:10 PM  |  |  |  |
| My Computer<br>$\blacksquare$<br>$\mathcal{L}$                                            | 20150109                      |                      | File Folder            | 1/9/2015 10:41 PM |  |  |  |
| El <a> System Reserved (C;)</a>                                                           | myPic                         |                      | File Folder            | 1/5/2015 3:10 PM  |  |  |  |
| $\Box \Leftrightarrow$ Local Disk (D:)                                                    | Database11                    | 324 KB               | Microsoft Office Acc   | 1/9/2015 10:40 PM |  |  |  |
| Documents and Setti                                                                       | CL Form2                      | 5 KB 1               | Visual Basic Form File | 1/5/2015 5:03 AM  |  |  |  |
| E <b>C</b> All Users                                                                      | 园 Form2                       | 1 K B                | Visual Basic Form Bi   | 1/5/2015 5:03 AM  |  |  |  |
| Default User<br>Œ                                                                         | CL Form3<br><b>SmodBirBIr</b> | 16 KB                | Visual Basic Form File | 1/7/2015 6:03 PM  |  |  |  |
| G C salman                                                                                | 6 KB                          | Visual Basic Module  | 1/2/2015 11:00 PM      |                   |  |  |  |
| Module1<br>Application D<br>Œ                                                             |                               | 1 KB                 | Visual Basic Module    | 1/1/2015 10:58 PM |  |  |  |
| Cookies                                                                                   | < <a>SmodWebCam</a>           | 4 KB                 | Visual Basic Module    | 1/2/2015 10:58 PM |  |  |  |
| <b>Ed</b> MSSCCPR1<br><b>Desktop</b>                                                      |                               | 1 K B                | Microsoft SourceSaf    | 1/2/2015 4:24 AM  |  |  |  |
| <b>SLRFID</b><br><b>Tr</b> Favorites<br>Œ                                                 |                               | 60 KB                | Application            | 1/5/2015 3:17 PM  |  |  |  |
| <b>CLRFID</b><br>Local Setting:<br>$\blacksquare$                                         |                               | <b>15 KB</b><br>1 KB | Visual Basic Form File | 1/5/2015 5:21 AM  |  |  |  |
| My Document<br>Œ                                                                          | <b>E</b> RFID                 |                      | Visual Basic Form Bi   | 1/5/2015 5:21 AM  |  |  |  |
| My Recent Di                                                                              | $\mathbb{R}$ RFID             | $1$ KB               | Text Document          | 1/2/2015 11:24 PM |  |  |  |
| NetHood                                                                                   | <b>STRFID</b>                 | 2KB                  | Visual Basic Project   | 1/7/2015 7:20 PM  |  |  |  |
| PrintHood                                                                                 | <b>E</b> RFID                 | 1 KB                 | Visual Basic Project   | 1/5/2015 3:17 PM  |  |  |  |
| SendTo                                                                                    |                               |                      |                        |                   |  |  |  |
| Start Menu                                                                                |                               |                      |                        |                   |  |  |  |
| <b>Ran</b> Programs<br>$\blacksquare$                                                     |                               |                      |                        |                   |  |  |  |
| Templates                                                                                 |                               |                      |                        |                   |  |  |  |
| MSOCache<br>$\blacksquare$                                                                |                               |                      |                        |                   |  |  |  |
| Program Files<br>Œ                                                                        |                               |                      |                        |                   |  |  |  |
| $\Box$<br>program interface                                                               |                               |                      |                        |                   |  |  |  |
| 20150103                                                                                  |                               |                      |                        |                   |  |  |  |
| 20150104                                                                                  |                               |                      |                        |                   |  |  |  |
| 20150105                                                                                  |                               |                      |                        |                   |  |  |  |

Gambar 3.21 Aplikasi RFID.exe Terdapat Dalam Folder "Program Interface"

Aplikasi bernama *RFID.exe* di dalam folder "program *interface*" merupakan program yang telah menjadi aplikasi yang dibuat di *Microsoft Visual Studio*. Aplikasi ini digunakan untuk memasukkan *database* nama barang dan memonitoring sistem keamanan toko. Gambar 3.21 menunjukkan lokasi penyimpanan data aplikasi *RFID.exe* pada komputer/laptop. Peneliti menggunakan Windows XP untuk sistem komputer/laptop yang digunakan.

*Double* Klik file *RFID.exe* untuk memulai menjalankan aplikasi ini. Setelah berhasil terbuka, maka tampilan yang muncul adalah tampilan pemilihan nomor *COM PORT* ARDUINO yang terpasang pada komputer/laptop (lihat gambar 3.22). Setiap komputer/laptop memiliki angka *COM PORT* yang berbeda-beda.

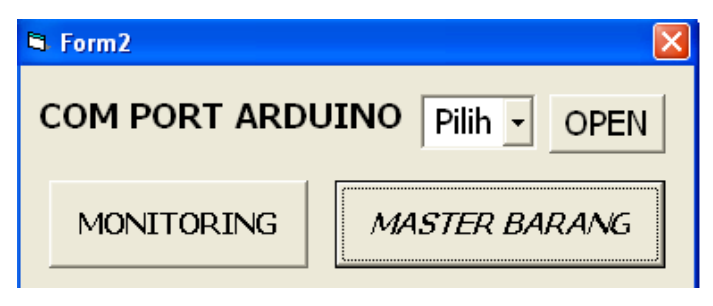

Gambar 3.22 Tampilan Awal Aplikasi *RFID.exe*

Untuk mengetahui berapa angka *COM PORT* yang terpasang pada komputer/laptop, maka dilakukan tiga langkah di bawah ini:

- a. Klik Kanan *My Computer*, pilih menu "*Manage*" (lihat gambar
	- 3.23)

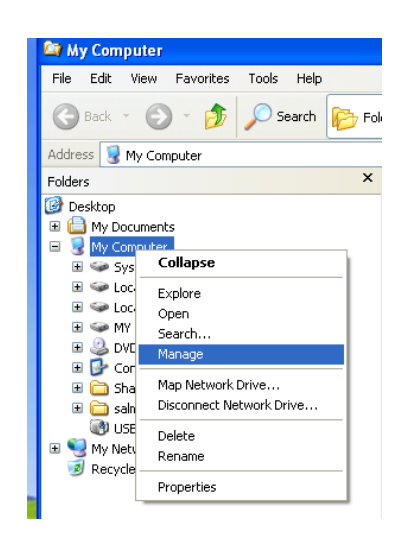

Gambar 3.23 Tampilan Explore Windows XP

Setelah jendela Computer Management terbuka, pilih menu "Device Manager" seperti yang terlihat pada gambar 3.24.

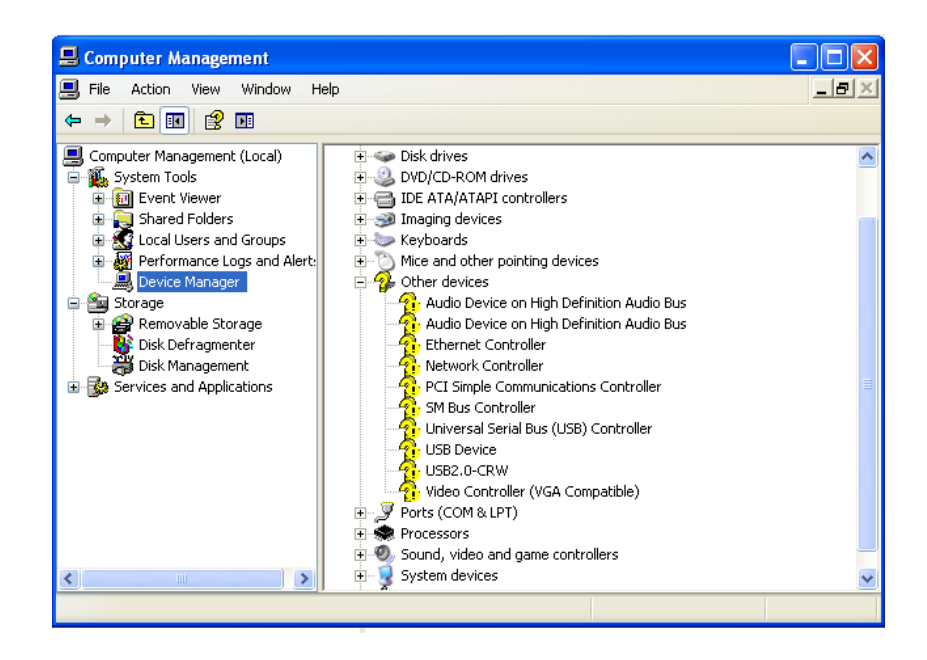

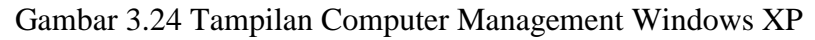

b. *Double* Klik "*Ports* (COM & LPT)

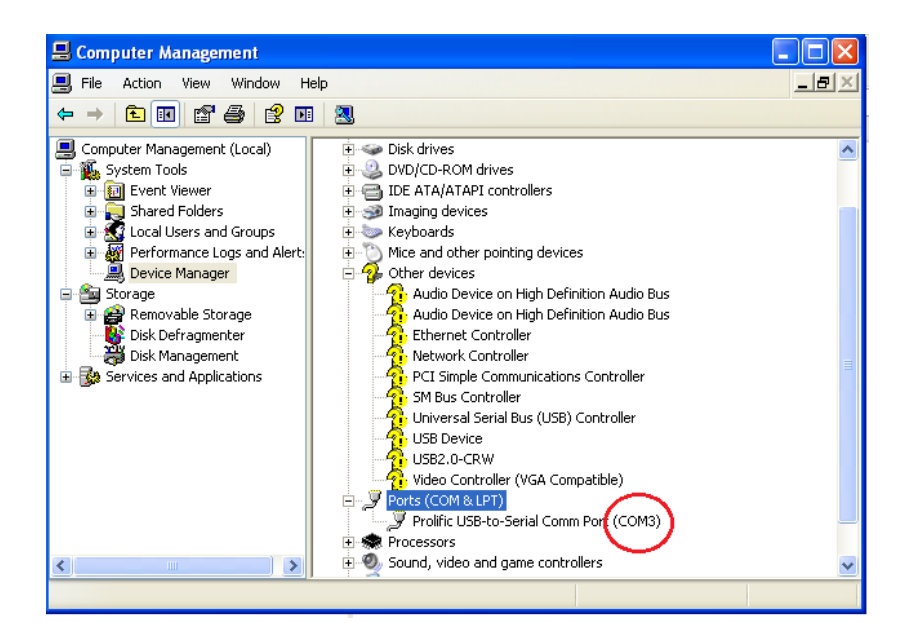

Gambar 3.25 Tampilan *Computer Management* Windows XP (2)

Setelah menjalankan ketiga langkah di atas, maka akan mengetahui berapa angka COM yang terpasang pada komputer/laptop. Lingkaran merah pada gambar 3.25 menunjukkan bahwa *COM* yang terpasang pada komputer/laptop berada pada angka 3.

Angka *COM PORT* ARDUINO telah diketahui, selanjutnya adalah memilih memasukkan *COM PORT* ARDUINO dan klik *OPEN* pada aplikasi *RFID.exe.*

7. Pilih menu MASTER BARANG untuk menambahkan atau membuat label RFID *Tag* menjadi nama barang yang diinginkan.

Apabila RFID *Tag* belum terpasang label nama barang, maka dapat menggunakan fasilitas ini untuk menambah, mengubah dan menghapus label nama barang yang terpasang pada RFID *Tag*. Sehingga ketika RFID *Tag* terbaca oleh RFID *Reader* tidak lagi menggunakan kode angka *default* RFID *Tag*, namun yang terbaca adalah label nama barang yang telah ditambahkan ke dalam RFID *Tag*. Gambar 3.26 merupakan tampilan dari menu MASTER BARANG pada program *interface* sistem keamanan toko ini.

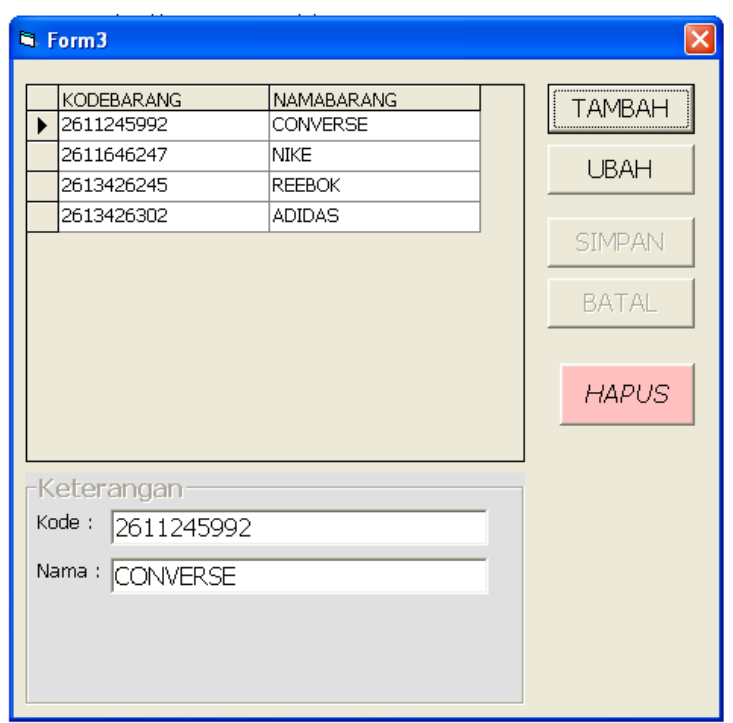

Gambar 3.26 Tampilan Menu MASTER BARANG Pada Program *RFID.exe*

8. Pilih menu MONITORING untuk memonitoring atau melihat sistem keamanan ini bekerja dan berlangsung.

Penempatan layar dan penggunaan pada menu MONITORING dibuat dan ditata sedemikian rupa agar dapat terlihat nyaman oleh pandangan pengguna (*user*) dan dapat dikelola dengan baik oleh penggunanya. Gambar 3.27 merupakan tampilan dari menu MONITORING pada program *interface* sistem keamanan toko menggunakan RFID ini.

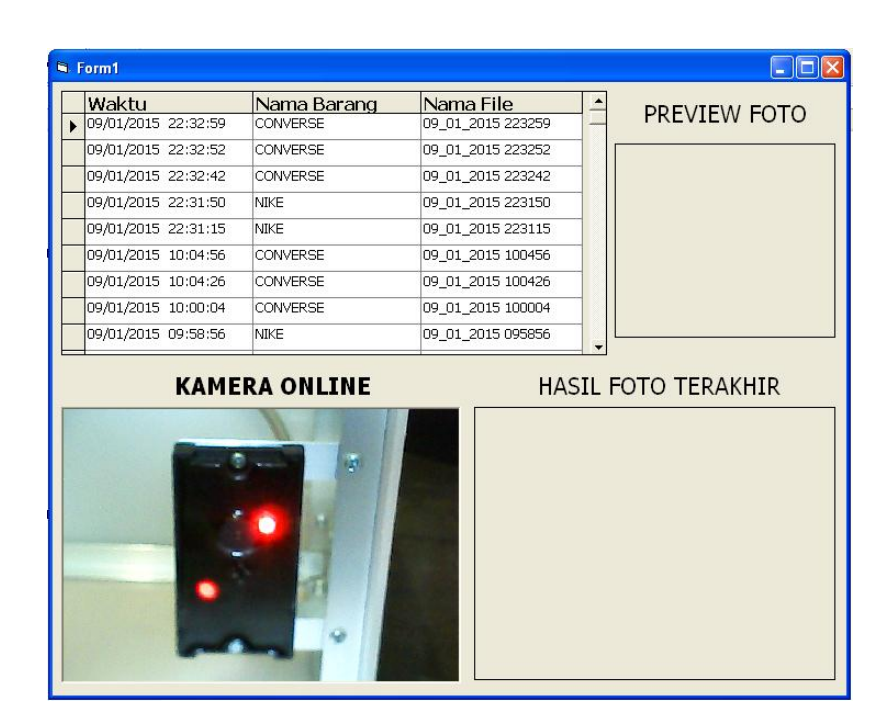

Gambar 3.27 Tampilan menu MONITORING Program Interface Sistem Keamanan Toko Menggunakan RFID dan Webcam

# **3.6.2 Prosedur Penggunaan Sistem Keamanan Toko Berbasis Arduino yang Terintegrasi dengan PC Menggunakan Sensor PIR Pada Maket (***Mockup***)**

Penggunaan sistem keamanan toko menggunakan sensor PIR lebih sederhana dibandingkan menggunakan RFID dan *Webcam*. Sensor PIR diaktifkan pada malam hari sehingga sistem yang dibuat juga cukup sederhana karena tidak ada operator yang menjaga atau memonitoring sistem keamanan ini. Menghidupkan atau mengaktifkan sistem keamanan toko menggunakan sensor PIR tidak jauh berbeda dengan menggunakan RFID dan *Webcam*.

Beberapa langkah di bawah ini adalah cara untuk menghidupkan atau mengaktifkan sistem keamanan toko berbasis Arduino yang terintegrasi dengan PC menggunakan sensor PIR.

1. Inisialisasi

Proses inisialisasi pada sistem keamanan toko menggunakan sensor PIR atau RFID dan *Webcam* sama saja. Memastikan catu daya terpasang sempurna pada PLN. Setelah terpasang, selanjutnya mengatur saklar toggle pada posisi *LOW* atau posisi ke bawah seperti pada gambar 3.28 dibawah ini.

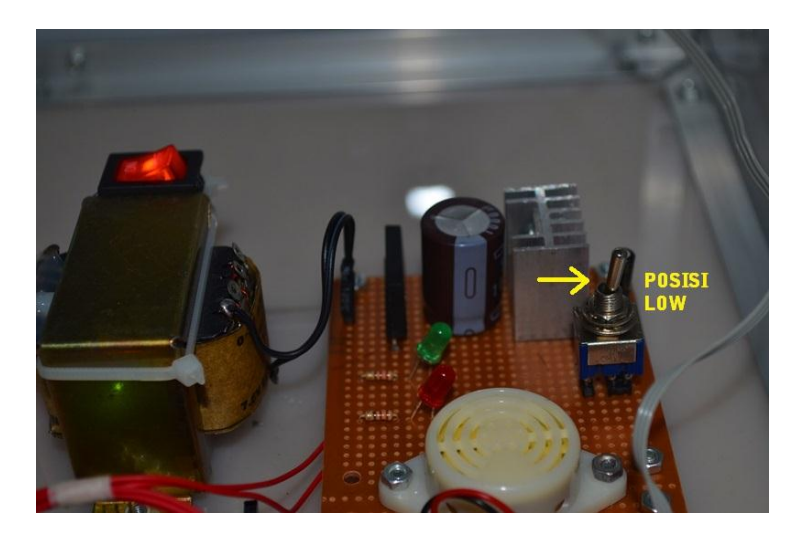

Gambar 3.28 Posisi Saklar *Toggle* Pada Mode Sensor PIR

*2.* Sensor PIR aktif dan *stand-by*

Setelah proses inisialisasi selesai dan saklar *toggle* mengarah pada posisi *LOW* atau ke bawah. Maka sensor PIR otomatis akan aktif dan *stand-by*. Gambar 3.29 menunjukkan keadaan dimana sensor PIR aktif dan *stand-by*.

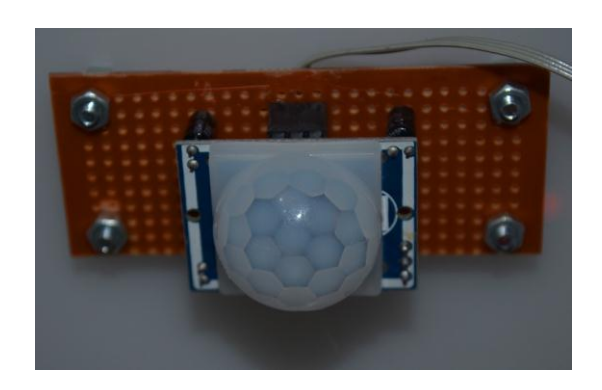

Gambar 3.29 Sensor PIR Saat Aktif dan *Stand-By*

Sensor PIR aktif dan tidak mendeteksi adanya gerakan dari tubuh manusia ditandai dengan indikator lampu LED berwarna merah menyala seperti yang dapat dilihat pada gambar 3.30.

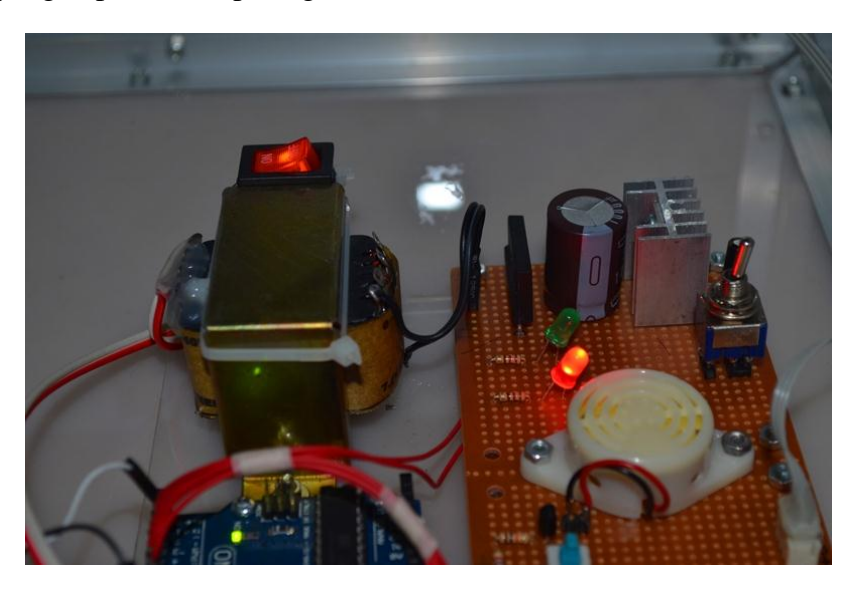

Gambar 3.30 Indikator LED Saat Sensor PIR Aktif

## **3.7. Cara Kerja Sistem Keamanan Toko Berbasis Arduino yang Terintegrasi dengan PC Pada Maket (***Mockup***)**

Cara kerja sistem keamanan toko berbasis Arduino yang terintegrasi dengan PC pada maket (*mockup*) dibagi menjadi dua sub bahasan, yang

pertama adalah menggunakan RFID dan *Webcam* untuk diaktifkan pada siang hari dan menggunakan sensor PIR untuk diaktifkan pada malam hari.

**3.7.1 Cara Kerja Sistem Keamanan Toko Berbasis Arduino yang Terintegrasi dengan PC Menggunakan RFID dan Webcam Pada Maket (***Mockup***)**

Sistem keamanan toko menggunakan RFID dan *Webcam* memiliki cara kerja yang sederhana dibandingkan dengan CCTV pada umumnya. Apabila telah dilakukan pengaktifan dan penggunaan yang sesuai prosedur, maka selanjutnya adalah bagaimana RFID dan *Webcam* dapat bekerja menjadi sebuah sistem keamanan toko yang baik.

Ketika sistem keamanan toko pada mode RFID dan *Webcam* telah aktif, maka RFID *Reader* dan *Webcam stand-by* pada posisinya masingmasing. Gambar 3.31 di bawah ini adalah posisi RFID *Reader* dan *Webcam* yang ditempatkan pada maket (*mockup*) sehingga mendapatkan hasil yang maksimal dalam prosesnya.

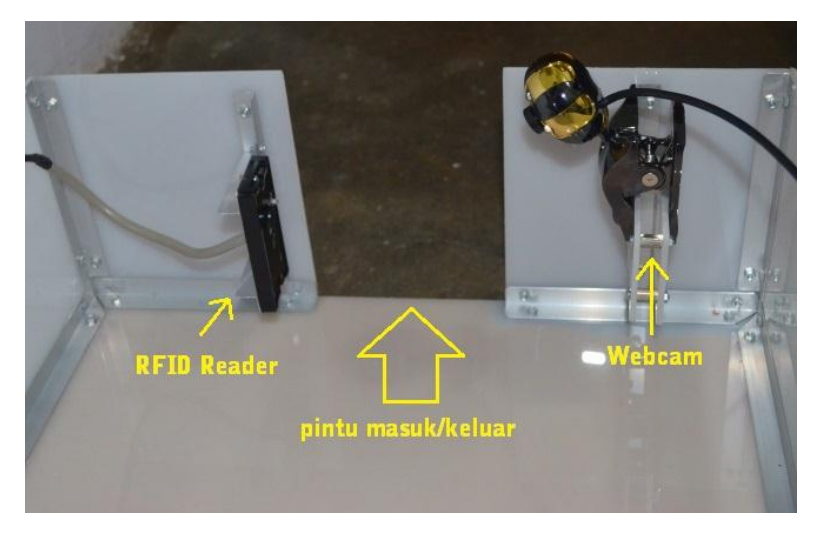

Gambar 3.31 Posisi RFID dan *Webcam* pada Maket (*Mockup*)

Saat RFID *Reader* mendeteksi RFID *Tag*, maka RFID *Reader* mengirimkan data ke kaki 2 dan kaki 3 Arduino, kemudian *Buzzer* alarm yang terhubung ke kaki 8 berbunyi tanpa henti, lalu ARDUINO membaca kode *Tag* RFID tersebut yang ditandai dengan menyalanya LED hijau yang terhubung ke kaki 6 ARDUINO kemudian mengirimkan kode RFID ke PC melalui kaki 1 yaitu kaki TXD yang terhubung ke Komputer PC melalui kabel *USB to Serial*.

Saat proses monitoring berlangsung, ketika komputer PC menerima kode RFID, Program *Visual Studio* mengambil kode RFID *Tag* yang terbaca oleh RFID *Reader* tersebut lalu membandingkan atau menyesuaikan dengan nama barang (label) yang sudah tersimpan dalam database, kemudian memerintahkan *Webcam* untuk mengambil foto benda yang melewati RFID *Reader* dan menyimpan foto tersebut pada database komputer atau laptop dalam folder yang telah ditentukan. Database tersebut dilengkapi dengan nama barang (label) yang melewati RFID *Reader*, tanggal dan waktu eksekusi pengambilan gambar oleh *Webcam* serta tampilan gambar yang dihasilkan oleh *Webcam*. Pada saat kita ingin melihat hasil foto tersebut kita dapat mengklik tabel *database* yang dimaksud.

# **3.7.2 Cara Kerja Sistem Keamanan Toko Berbasis Arduino yang Terintegrasi dengan PC Menggunakan Sensor PIR Pada Maket (***Mockup***)**

Sistem keamanan toko menggunakan sensor PIR memiliki cara kerja yang lebih sederhana dibandingkan dengan RFID dan *Webcam*.

Apabila telah dilakukan pengaktifan dan penggunaan yang sesuai prosedur, maka selanjutnya adalah bagaimana sensor PIR dapat bekerja menjadi sebuah sistem keamanan toko yang baik.

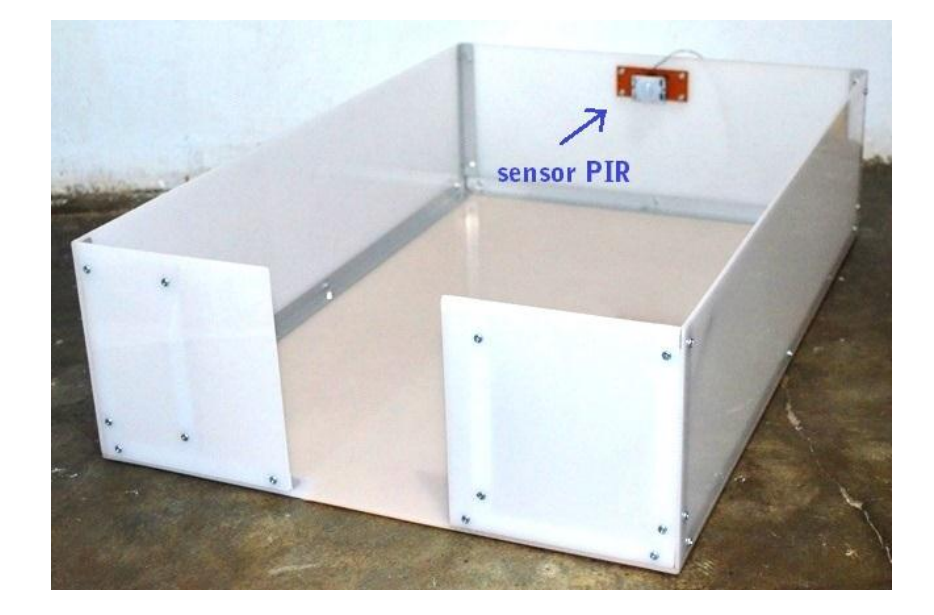

Gambar 3.32 Posisi sensor PIR pada Maket (*Mockup*)

Ketika sistem keamanan toko pada mode sensor PIR telah aktif, maka sensor PIR *stand-by* pada posisinya yang di letakkan di tengah dinding maket (*mockup*). Gambar 3.32 adalah posisi sensor PIR yang ditempatkan pada maket (*mockup*) sehingga mendapatkan hasil yang maksimal dalam prosesnya.

Sensor PIR yang aktif ditandai dengan menyalanya LED merah yang terhubung ke kaki 7 ARDUINO. ARDUINO terus menunggu adanya sinyal PIR yang masuk pada saat mendeteksi adanya gerakan. Saat tidak ada gerakan PIR memberikan logika 0 dan saat ada gerakan PIR memberikan logika 1. Saat ARDUINO menerima logika 1, *Buzzer* alarm akan berbunyi tanpa henti sampai tombol *reset* arduino ditekan.

## **3.8. Modul Penggunaan Sistem Keamanan Toko Berbasis Arduino Yang Terintegrasi dengan PC**

Modul penggunaan sistem keamanan toko berbasis Arduino Uno yang terintegrasi dengan PC dibuat dengan tujuan untuk memudahkan pengguna (*user*) di dalam menggunakan dan memanfaatkan sistem keamanan ini. Modul penggunaan dapat dilihat pada lampiran 1 halaman 133.

## **3.9. Pengujian Sistem Keamanan Toko Berbasis Arduino yang Terintegrasi dengan PC**

Teknik analisis data merupakan kriteria pengujian yang dilakukan peneliti untuk mendapatkan data yang diperlukan pada sistem keamanan toko berbasis Arduino yang terintegrasi dengan PC. Kriteria dilakukan peneliti untuk mengetahui bahwa sistem keamanan toko yang telah dibuat dapat dinyatakan berhasil atau gagal. Berikut tabel-tabel pengujian pada penelitian pembuatan sistem keamanan toko berbasis Arduino yang terintegrasi dengan PC.

#### **3.9.1 Pengujian Terhadap Jarak Sensor PIR**

Pengujian terhadap jarak baca sensor PIR dilakukan untuk mengetahui seberapa jauh kemampuan jarak pendeteksian sensor PIR terhadap gerakan tubuh manusia yang berada di sekitar ruangan toko. (lihat gambar 3.33)

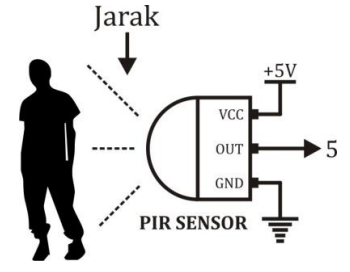

Gambar 3.33 Pengujian Terhadap Sensor PIR

| Jarak (mm) | Kondisi |
|------------|---------|
|            |         |
|            |         |
|            |         |
|            |         |
|            |         |

**Tabel 3.1 Pengujian Terhadap Jarak Sensor PIR**

#### **3.9.2 Pengujian Terhadap Jarak RFID**

Pengujian terhadap jarak baca RFID dilakukan untuk mengetahui seberapa jauh kemampuan jarak pendeteksian RFID *Reader* terhadap RFID *Tag*. RFID *Tag* yang digunakan dalam pengujian ini menggunakan 2 jenis, yang pertama adalah jenis gantungan kunci dan yang kedua adalah jenis kartu (*card*). (lihat gambar 3.34)

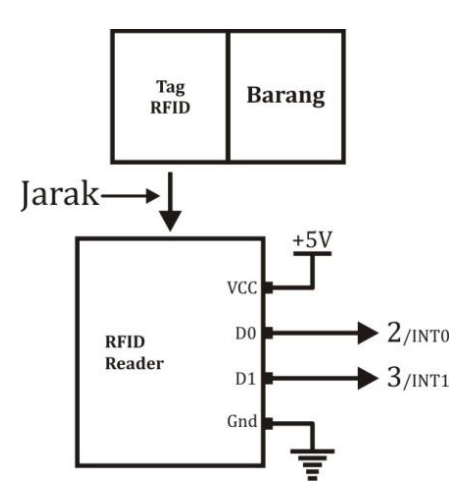

Gambar 3.34 Pengujian Terhadap RFID

| Jenis RFID Tag | <b>RFID Reader</b> |         |  |
|----------------|--------------------|---------|--|
|                | Jarak (mm)         | Kondisi |  |
|                |                    |         |  |
|                |                    |         |  |
|                |                    |         |  |

**Tabel 3.2 Pengujian Terhadap Jarak RFID**

## **3.9.3 Pengujian Pengaruh Ketebalan Penghalang RFID** *Tag* **Terhadap Jarak Pembacaan RFID** *Reader*

Pengujian terhadap jarak baca RFID dilakukan untuk mengetahui seberapa jauh kemampuan jarak pendeteksian RFID *Reader* terhadap RFID *Tag*. RFID *Tag* yang digunakan dalam pengujian ini menggunakan 2 jenis, yang pertama adalah jenis gantungan kunci dan yang kedua adalah jenis kartu (*card*). (lihat gambar 3.35)

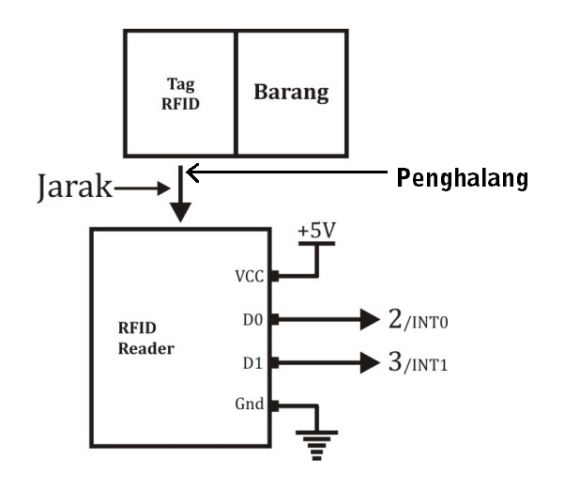

Gambar 3.35 Pengujian Pengaruh Ketebalan Penghalang Terhadap Jarak Baca RFID

#### **3.9.3.1 Pengujian Terhadap Bahan Jeans**

**Tabel 3.3 Pengujian Pengaruh Ketebalan Penghalang Bahan Jeans Pada RFID** *Tag* **Terhadap Jarak Pembacaan RFID** *Reader*

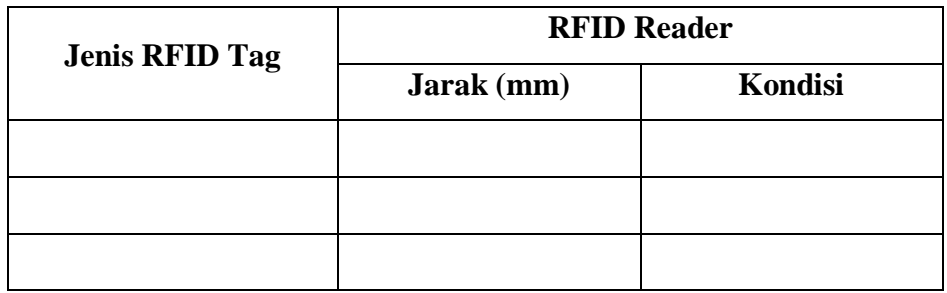

#### **3.9.3.2 Pengujian Terhadap Bahan Kulit**

**Tabel 3.4 Pengujian Pengaruh Ketebalan Penghalang Bahan Kulit Pada RFID** *Tag* **Terhadap Jarak Pembacaan RFID** *Reader*

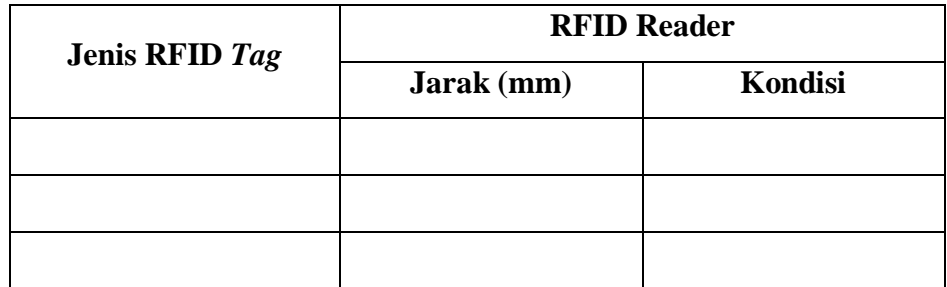

#### **3.9.3.3 Pengujian Terhadap Bahan Plat/Kaleng**

**Tabel 3.5 Pengujian Pengaruh Ketebalan Penghalang Bahan Plat/Kaleng Pada RFID** *Tag* **Terhadap Jarak Pembacaan RFID** *Reader*

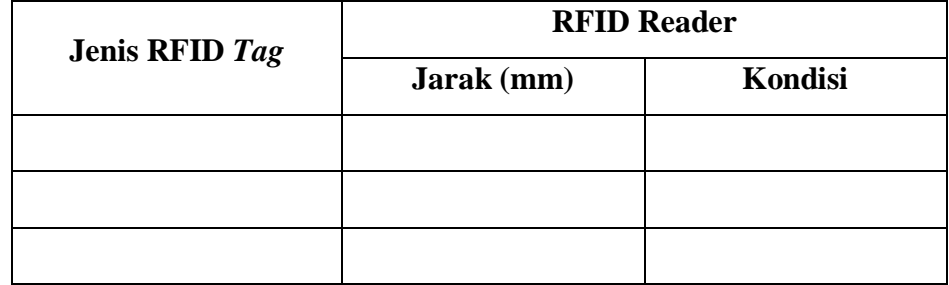

#### **3.9.3.4 Pengujian Terhadap Bahan Sepatu**

#### **Tabel 3.6 Pengujian Pengaruh Ketebalan Penghalang Bahan Sepatu Pada RFID** *Tag* **Terhadap Jarak Pembacaan RFID** *Reader*

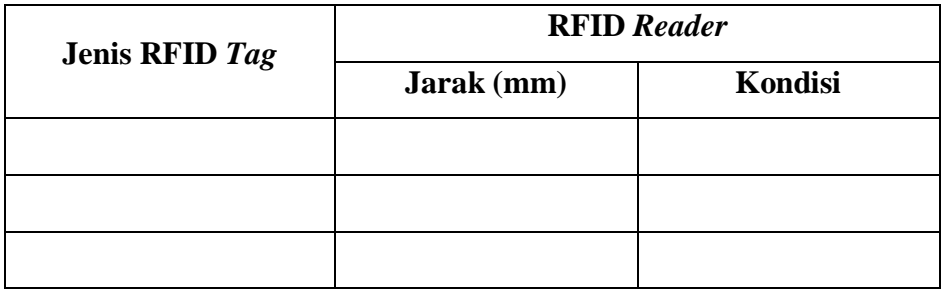

#### **3.9.3.5 Pengujian Terhadap Bahan Kardus**

#### **Tabel 3.7 Pengujian Pengaruh Ketebalan Penghalang Bahan Kardus Pada RFID** *Tag* **Terhadap Jarak Pembacaan RFID** *Reader*

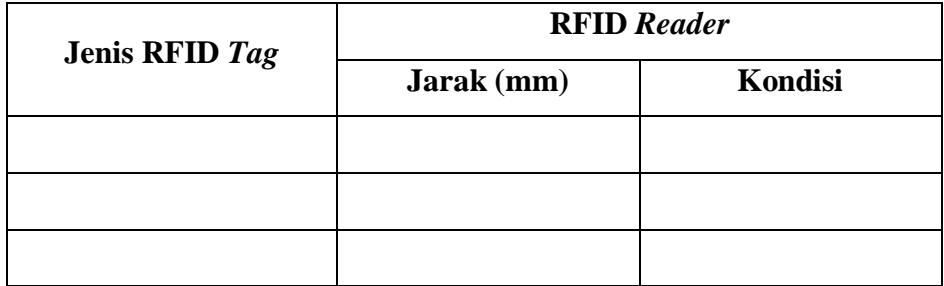

#### **3.9.4 Pengujian Terhadap** *Buzzer*

Pengujian terhadap *buzzer* dilakukan untuk mengetahui apakah buzzer dapat berbunyi pada saat RFID mendeteksi seperti pada gambar 3.36 dan buzzer dapat berbunyi pada saat PIR mendeteksi seperti pada gambar 3.37. Buzzer berfungsi sebagai alarm yang menandakan bahwa telah terjadi pendeteksian terhadap RFID atau PIR.

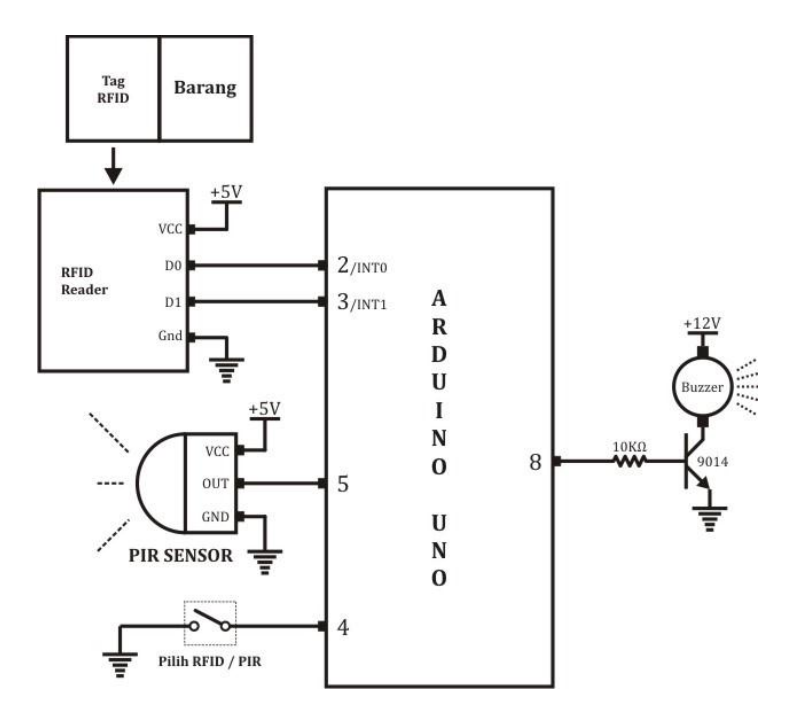

Gambar 3.36 Pengujian Terhadap *Buzzer* Pada Saat Ada *Tag* RFID dan PIR Tidak Mendeteksi

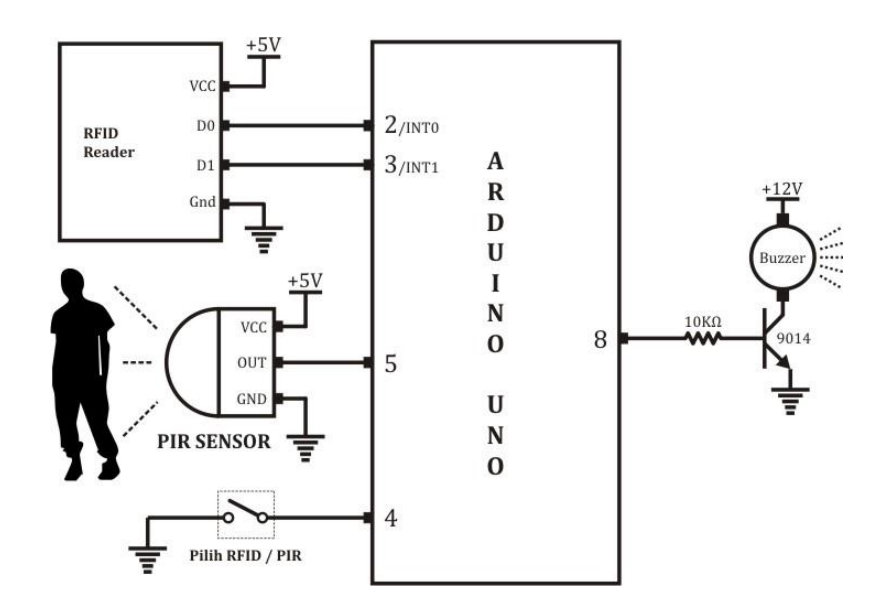

Gambar 3.37 Pengujian Terhadap *Buzzer* Pada Saat Tidak Ada *Tag* RFID dan PIR Mendeteksi

**Tabel 3.8 Pengujian Terhadap** *Buzzer*

| <b>Saklar</b><br><b>Toggle</b> | <b>Buzzer</b> | <b>Kondisi RFID</b> | <b>Kondisi Sensor</b><br><b>PIR</b> |
|--------------------------------|---------------|---------------------|-------------------------------------|
|                                |               |                     |                                     |
|                                |               |                     |                                     |
|                                |               |                     |                                     |
|                                |               |                     |                                     |
|                                |               |                     |                                     |

#### **3.9.5 Pengujian Terhadap** *Webcam*

Pengujian terhadap *webcam* dilakukan untuk mengetahui apakah *webcam* dapat bekerja dengan baik yaitu mengambil gambar saat terjadi pendeteksian oleh RFID seperti pada gambar 3.38.

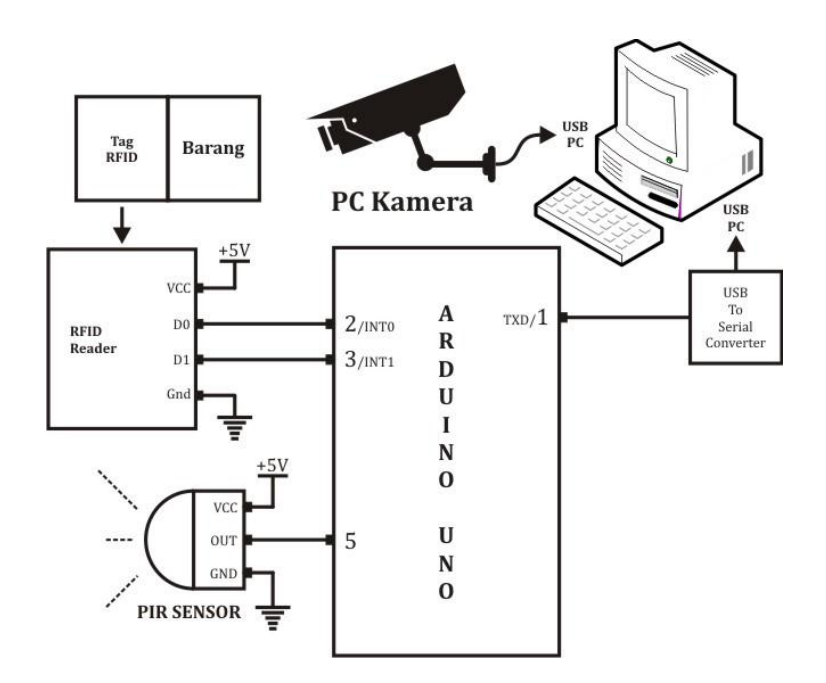

Gambar 3.38 Pengujian Terhadap *Webcam* Pada Saat Ada *Tag* RFID dan PIR Tidak Mendeteksi

| Webcam | <b>Kondisi RFID</b> | <b>Kondisi PIR</b> |  |
|--------|---------------------|--------------------|--|
|        |                     |                    |  |
|        |                     |                    |  |
|        |                     |                    |  |
|        |                     |                    |  |

**Tabel 3.9 Pengujian Terhadap** *Webcam*

#### **3.9.6 Pengujian Terhadap Lampu LED**

Pengujian terhadap lampu LED dilakukan untuk mengetahui apakah lampu LED bekerja dengan baik ketika RFID dan sensor PIR mendeteksi atau tidak mendeteksi.

**Tabel 3.10 Pengujian Terhadap Lampu LED**

| Warna<br><b>LED</b> | <b>Kondisi</b><br><b>LED</b> | Kondisi<br><b>RFID</b> | <b>Kondisi PIR</b> | Kondisi<br><b>Buzzer</b> |
|---------------------|------------------------------|------------------------|--------------------|--------------------------|
| Hijau               |                              |                        |                    |                          |
| <b>Merah</b>        |                              |                        |                    |                          |

### **3.8.7 Pengujian Tegangan Komponen**

Pengujian terhadap tegangan dilakukan untuk mengetahui berapa angka tegangan yang masuk ke input dan output komponen sistem keamanan ini.

### **3.9.7.1 Pengujian Tegangan Saklar** *Toggle* **yang Masuk ke Port Arduino**

| Pengujian<br>ke- | <b>Port</b> | <b>Posisi</b><br><b>Switch</b> | Logika<br>Input | <b>Tegangan</b><br><b>Terukur</b> | <b>Sensor</b><br>yang<br><b>Aktif</b> |
|------------------|-------------|--------------------------------|-----------------|-----------------------------------|---------------------------------------|
|                  |             |                                |                 |                                   |                                       |
|                  |             |                                |                 |                                   |                                       |

**Tabel 3.11 Pengujian Tegangan Saklar Toggle yang Masuk ke Port Arduino**

### **3.9.7.2 Pengujian Tegangan** *Buzzer*

### **Tabel 3.12 Pengujian Tegangan** *Buzzer*

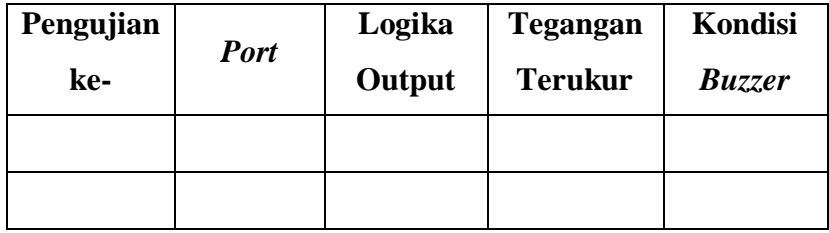

### **3.9.7.3 Pengujian Tegangan PIR**

**Tabel 3.13 Pengujian Tegangan PIR**

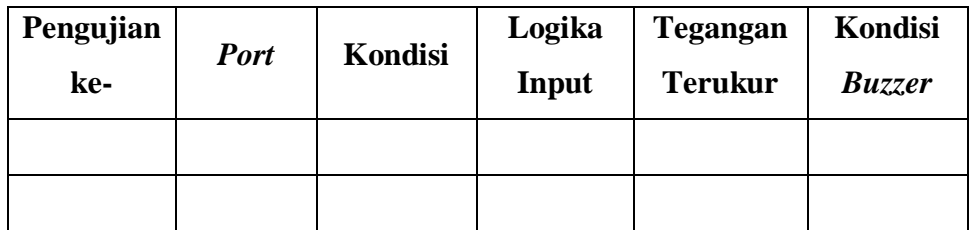

#### **3.9.8 Pengujian Program Arduino**

Pengujian program Arduino dilakukan dengan mendengarkan bunyi *buzzer* yang terdengar pada saat t*ag* RFID didekatkan, apabila pada saat *tag* RFID didekatkan *buzzer* berbunyi maka dapat dikatakan program Arduino bekerja dengan baik.

#### **3.9.9 Pengujian Program** *Interface* **Pada Komputer/Laptop**

Pengujian program *interface* pada komputer/laptop dilakukan untuk mengetahui apakah program *interface* dapat berjalan secara baik dan lancar pada saat sistem keamanan toko aktif.

#### **3.9.9.1 Pengujian Master Barang**

#### **Tabel 3.14 Pengujian Master Barang**

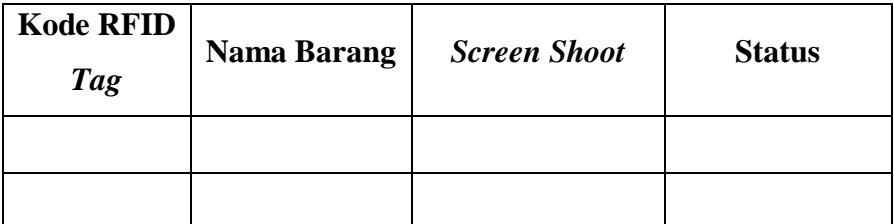

#### **3.9.9.2 Pengujian Monitoring**

#### **Tabel 3.15 Pengujian Monitoring**

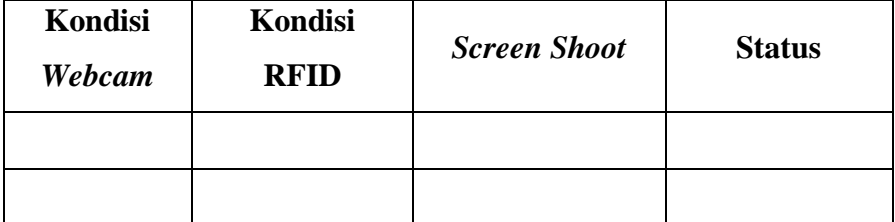

Pengujian pembacaan kartu RFID pada program *interface* dilakukan dengan melihat tabel di tampilan program pada saat *tag* RFID didekatkan.

#### **3.9.9.4 Pengujian Database**

Pengujian *database* pada program *interface* dilakukan dengan melihat tabel di tampilan program pada saat *tag* RFID didekatkan.

### **3.9.9.5 Pengujian Perekaman Gambar Webcam**

Pengujian perekaman gambar *webcam* pada program *interface* dilakukan dengan melihat tampilan hasil foto terakhir saat monitoring